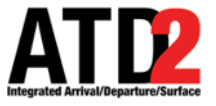

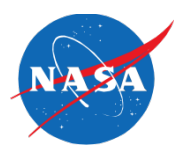

# **User Guide: TOS Operation Tab and DCC Route Advisories Tab**

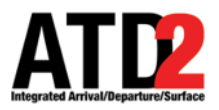

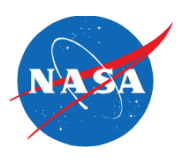

### **TOS Operation Tab**

## **TOS Operation Tab**

ATD

 $\mathbf{z}$ 

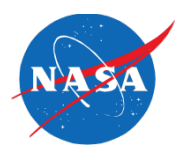

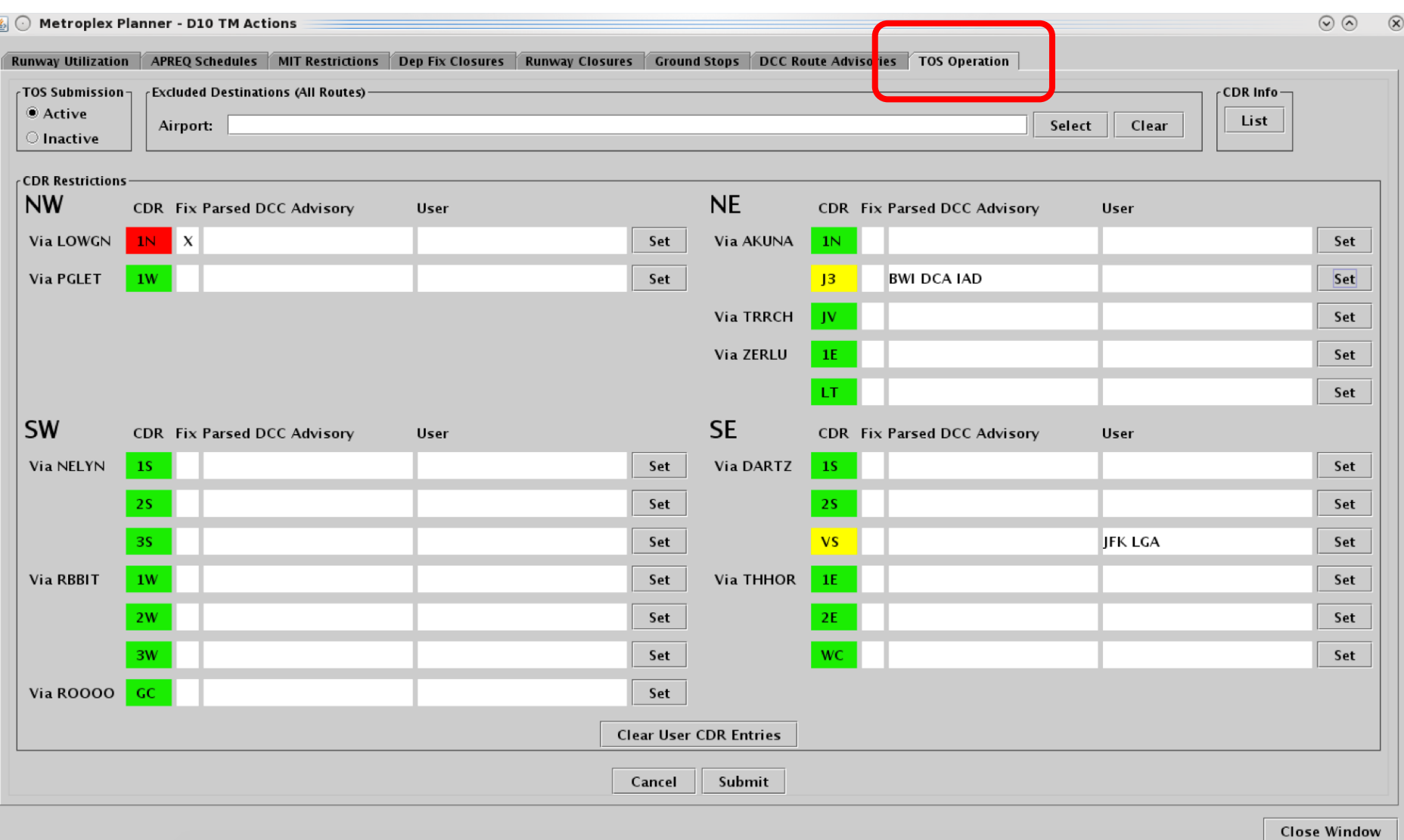

#### **Description of the TOS Operation Tab ATD2**

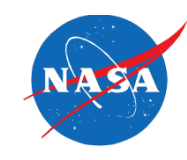

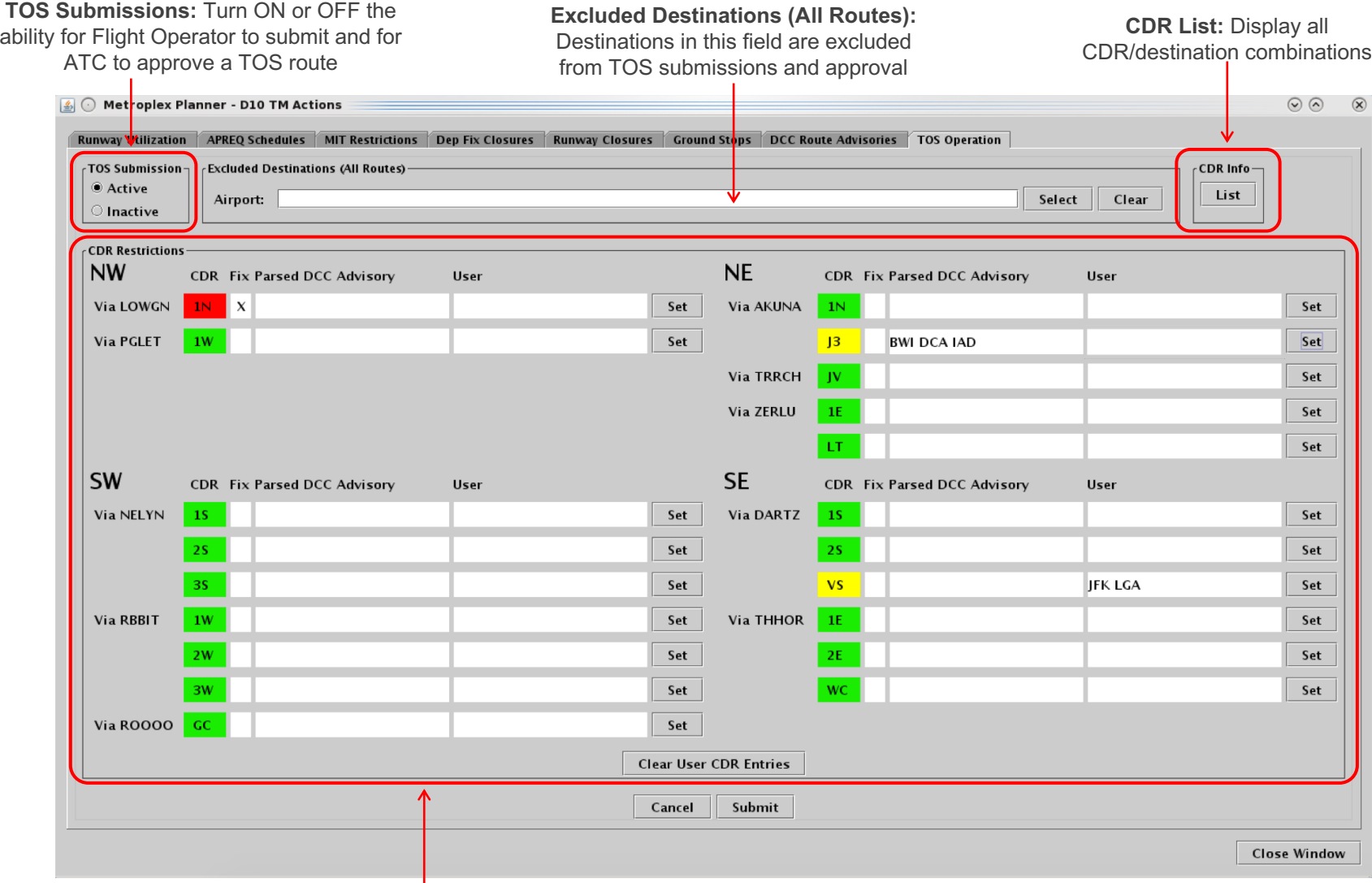

**CDR Restrictions** at terminal corners based on terminal restrictions, DCC advisories, and User entries

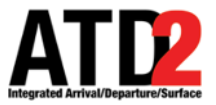

## **CDR Menu Close-up**

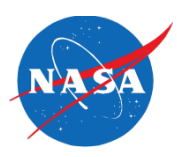

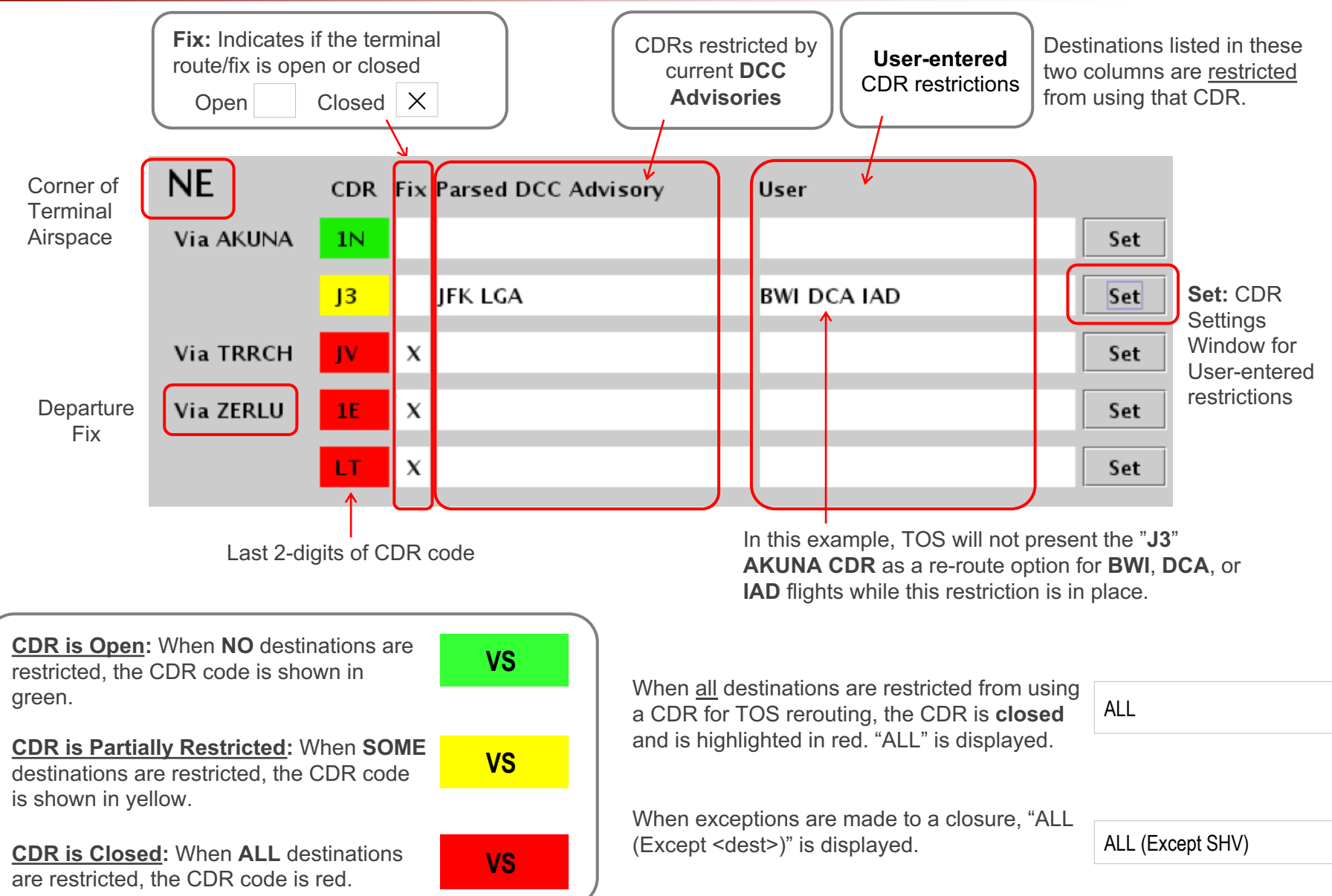

# **CDR Settings Window: Interface Details**

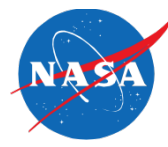

The **CDR Settings Window** provides:

- An interface for inputting User-entries
- An interface for managing DCC Advisories and NTML Closures
- Situational Awareness for current restrictions

Each CDR Settings window is specific to a single CDR (e.g., DARTZ "VS")

**SE Via DARTZ CDR: VS**

#### **Restricted Destinations:**

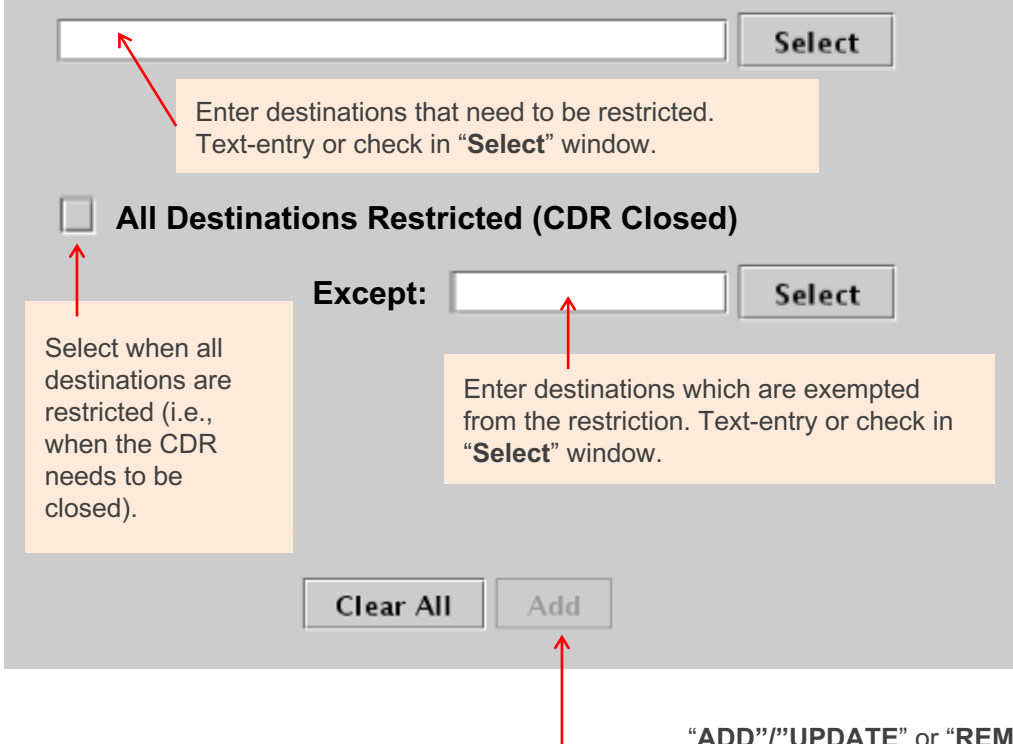

**Restrictions Table:** DCC Advisories are displayed in the Restrictions table beginning at their Start Time and are removed at their End Time.

This selection is the mechanism with which the User manages DCC Advisories and NTML Closures.

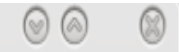

#### **Restrictions**

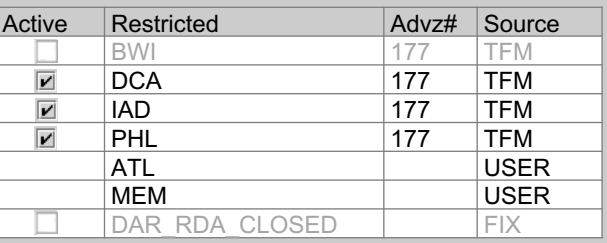

User, TFM, and NTML restrictions are listed in this table (most recent added to the bottom of the list).

- **User-entries** are managed using the Add/Remove/Modify buttons.
- **TFM and NTML** entries are managed using checkboxes.

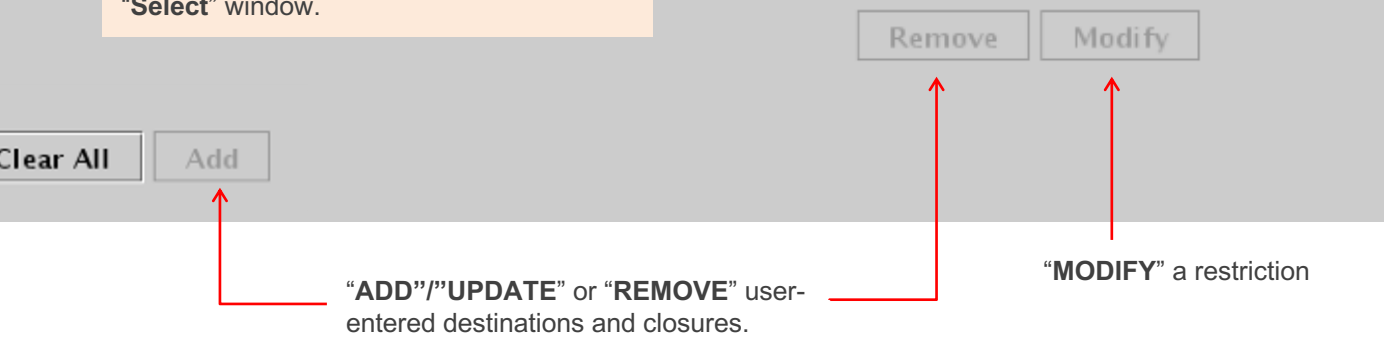

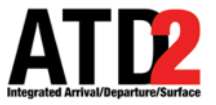

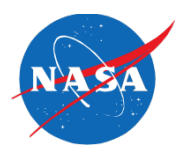

#### **ZFW STMCs have full control over whether a CDR is open, partially restricted, or closed.**

#### **Use the CDR Settings Window to manage CDR restrictions:**

- Destinations from parsed DCC Advisories (by Activating or De-activating them),
- Destinations from User-entries (by Adding/Updating or Removing them)
- "ALL" Destinations / CDR Closures (by Activating or De-activating them)

#### **By default the automation will assume the following logic:**

- CDR Closures (due to Fix Closures) take precedence over:
	- Parsed DCC Advisories,
	- User-entered partial restrictions (e.g., MEM, ATL), and
	- User-entered CDR Closures ("ALL" Destinations Restricted)
- User-entered CDR Closures (i.e., "ALL" Destinations Restricted) take precedence over:
	- Parsed DCC Advisories, and
	- User-entered partial restrictions (e.g., MEM, ATL)
- In the event of a duplicate destination restriction (e.g., MEM):
	- A User-entry *already in place* takes precedence over a *new* Parsed DCC Advisory

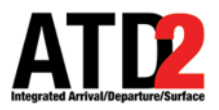

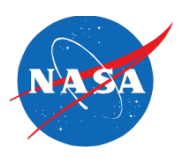

#### **Examples of Use Cases**

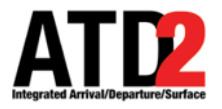

#### **Example – Add a Restriction**

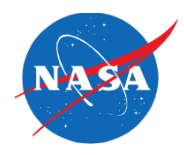

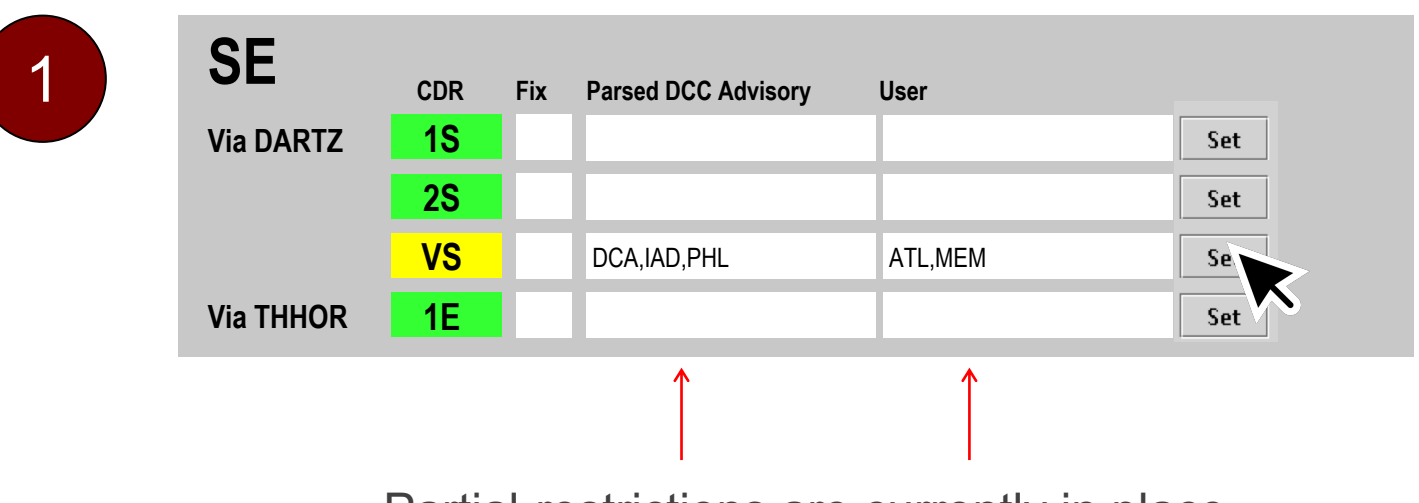

Partial-restrictions are currently in place.

You then decide to restrict two more destinations: "CLT" and "MCO".

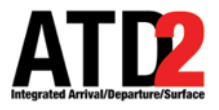

#### **Example – Add a Restriction**

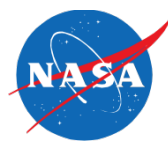

**SE Via DARTZ CDR: VS**  $\circledcirc$ 2 **Restrictions** Active Restricted Advz# Source **Restricted Destinations:** BWI 177 | TFM  $\overline{\mathbf{r}}$ DCA 177 TFM CLT,MCO IAD 177 TFM Select  $\overline{\mathbf{r}}$ PHL 177 TFM  $\overline{\mathbf{r}}$ ATL USER 1a. Type "CLT,MCO" in the 1b. Or, open the Airport Selection MEM I USER text-entry field. CLT I USER window (if applicable).  $MCO \sim 1$  USER **All Destinations Restricted (CDR Closed)**  $\boxed{\triangle}$   $\odot$  Select Airport  $\overline{\mathbb{R}}$  $\odot$ 3. "CLT" and "MCO" are  $\Box$ ATL $\Box$ AVL $\Box$ BNA $\Box$ BOS $\Box$ BWL **Except:** Se  $\Box$  CAE  $\Box$  CHS  $\Box$  CLE  $\Box$  CMH  $\Box$  CVG added to the table.  $\Box$  DCA  $\Box$  DEN  $\Box$  DFW  $\Box$  DTW  $\Box$  EWR  $\Box$  GSO  $\Box$  GSP  $\Box$  IAD  $\Box$  IAH  $\Box$  ILM  $\square$ IND  $\square$  JAX  $\square$  JFK  $\square$  L $k$ A  $\square$  MCO  $\Box$  MEM  $\Box$  MIA  $\Box$  MYR  $\Box$  ORD  $\Box$ ٠ FHL FHX FIT RDULL  $\square$  ROA  $\square$  SAV  $\square$  SDF  $\square$  TPA  $\square$  TYS Modify Remove 2. User selects "Add". Select Cancel Clear Al  $Ad\alpha$ Close Window **SE Parsed DCC Advisory Fix User** 3 **CDR Via DARTZ 1S** Set 4. On the TOS Operation Tab, "CLT" **2S** Set and "MCO" are shown in the User column. **VS** DCA,IAD,PHL ATL,MEM,CLT,MCO Set

**Via THHOR 1E**

Set

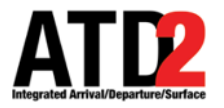

#### **Example – Remove a Restriction**

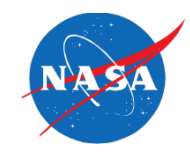

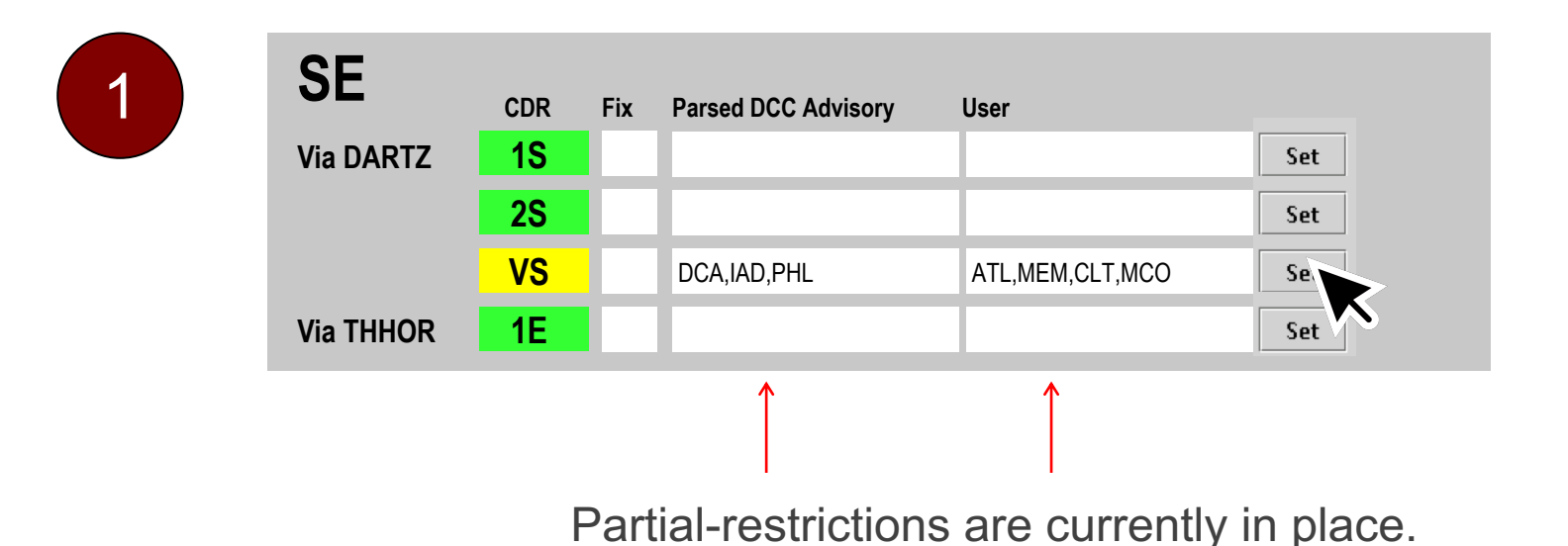

You then decide that ATL no longer needs to be restricted.

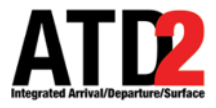

#### **Example – Remove a Restriction**

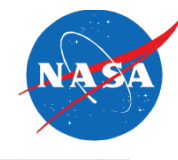

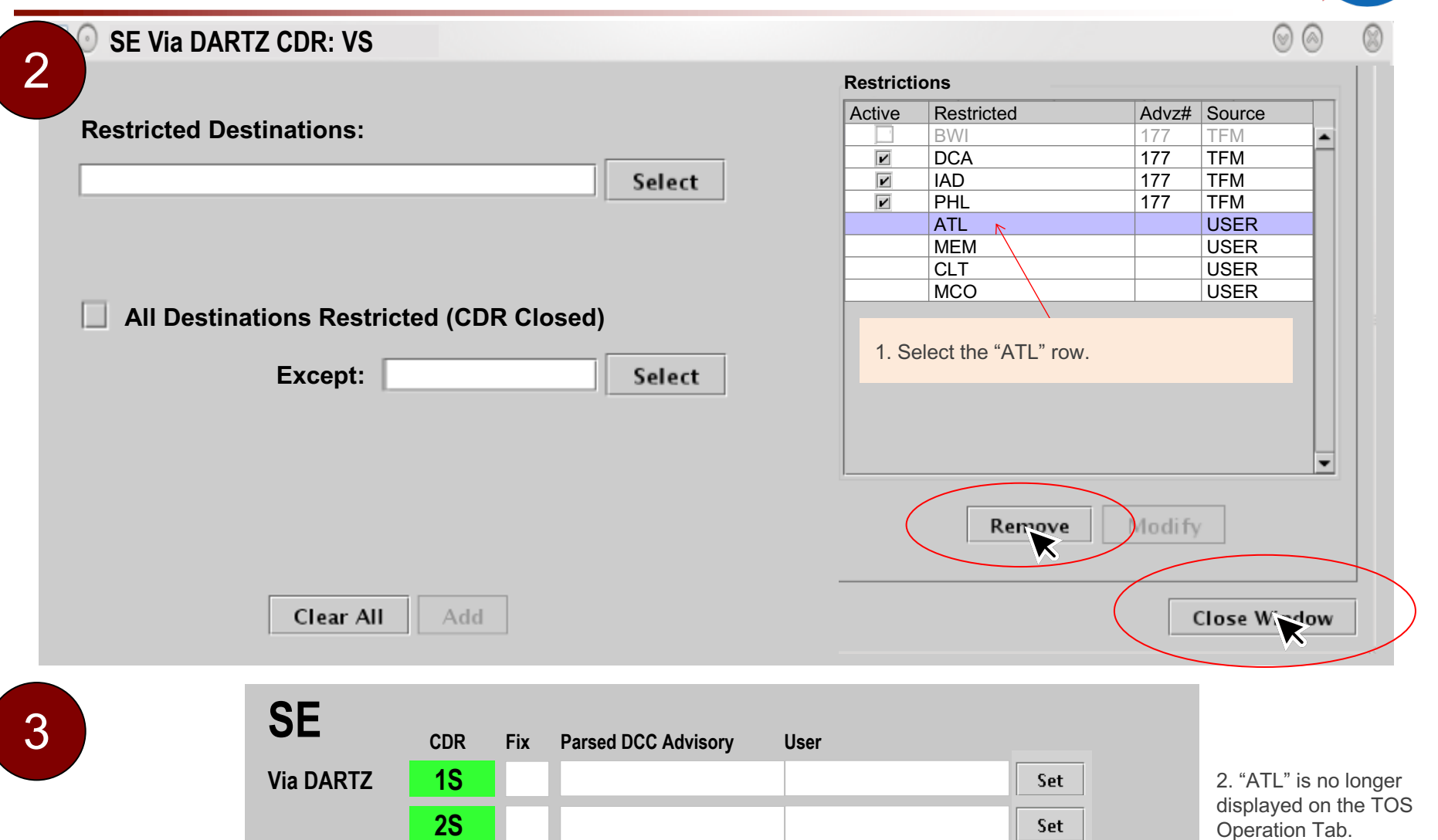

DCA, IAD, PHL MEM, CLT, MCO

Set

Set

**VS**

**Via THHOR 1E**

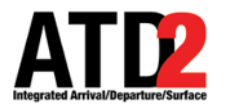

#### **Example – Close a CDR**

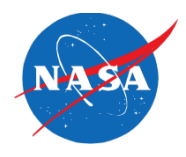

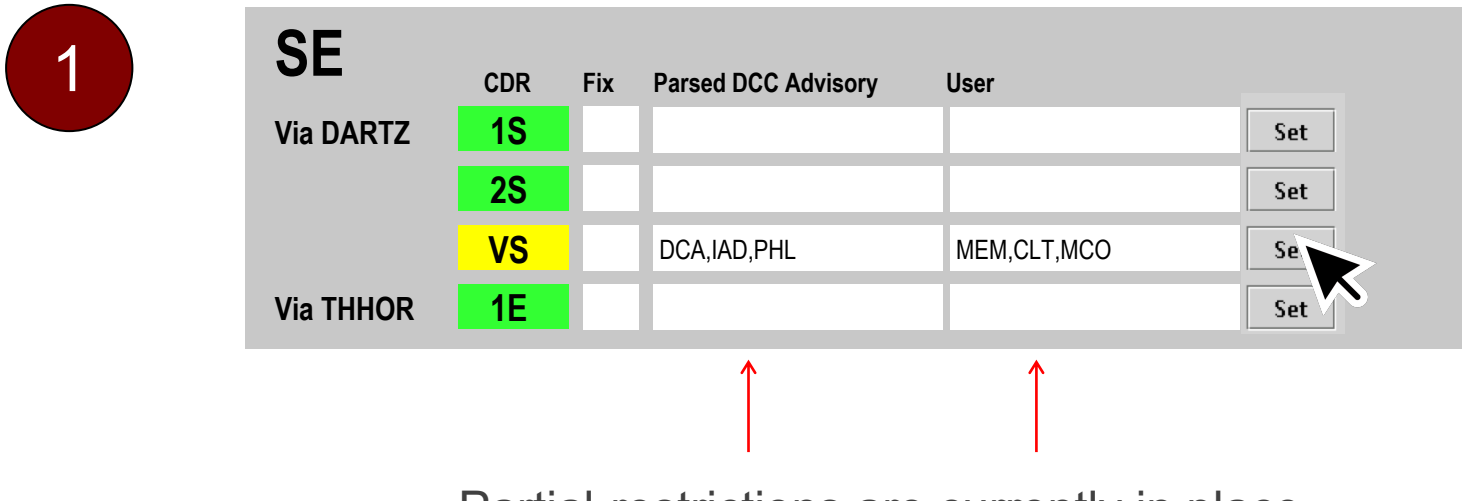

Partial-restrictions are currently in place.

You then decide the CDR needs to be completely closed.

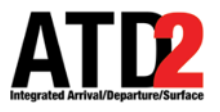

#### **Example – Close CDR**

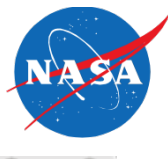

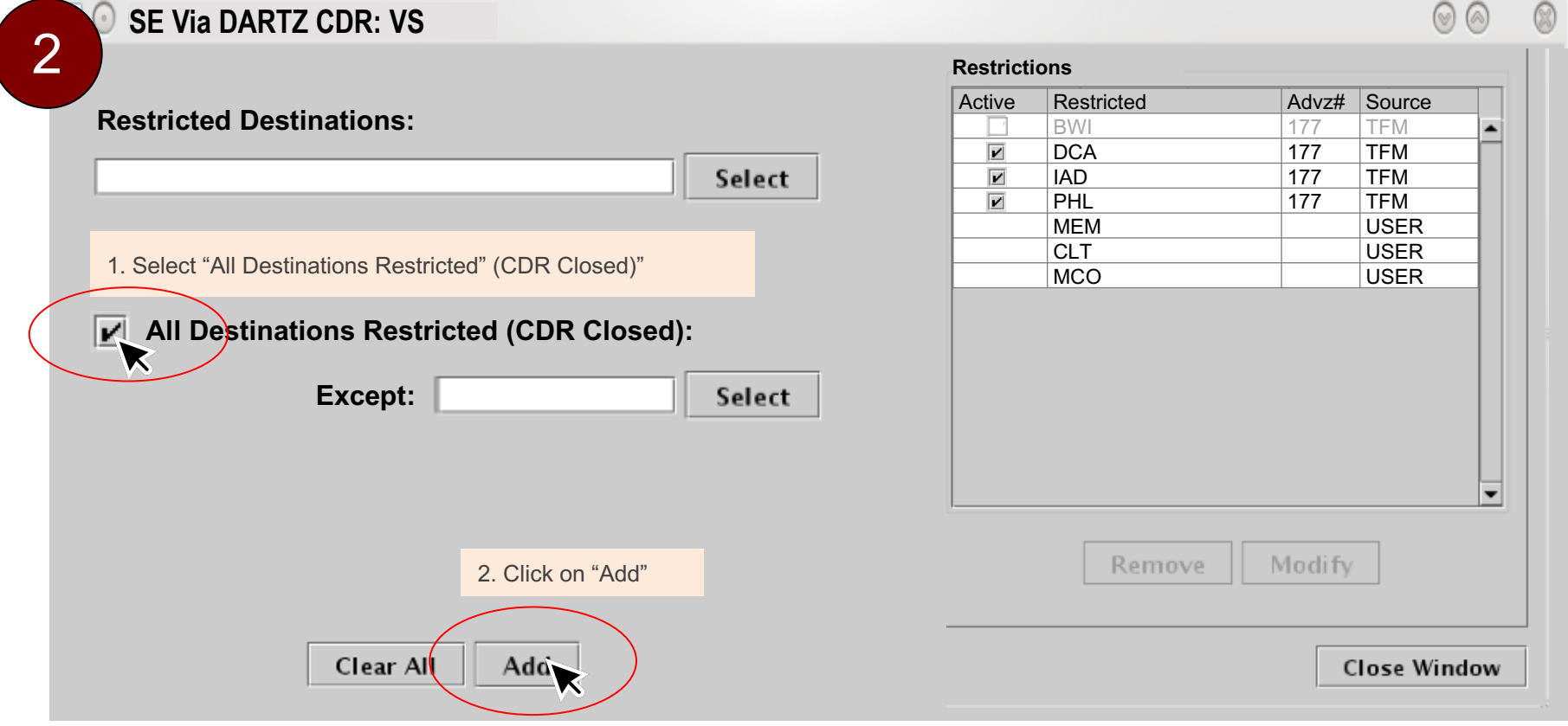

Cont'd on next slide…

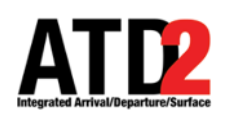

 $\overline{a}$ 

#### **Example – Close a CDR**

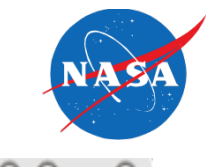

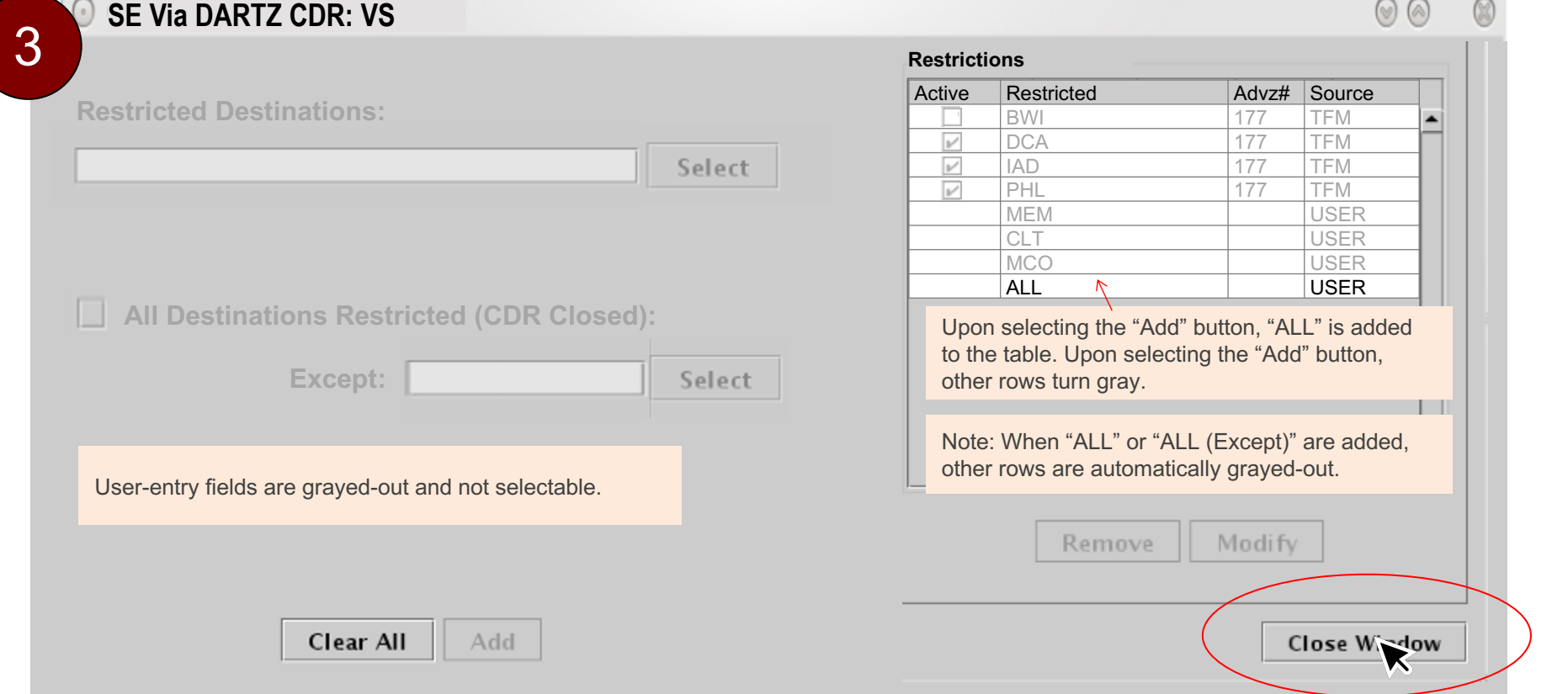

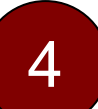

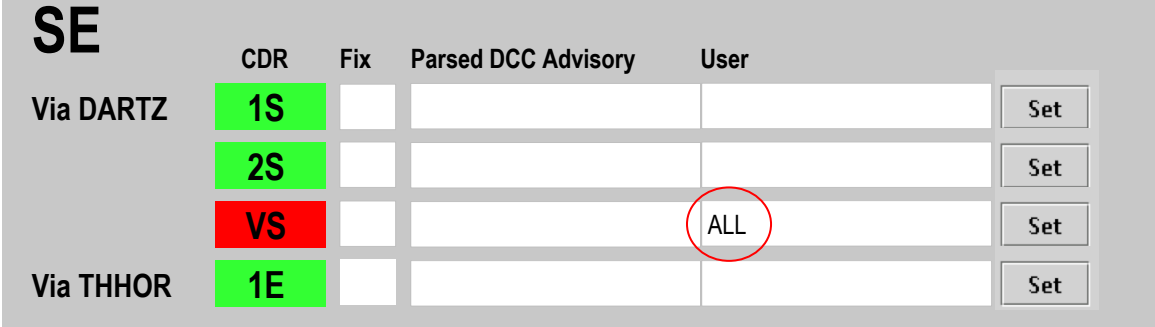

3. On the TOS Operation Tab, "ALL" is displayed.

Other destinations (i.e., "Inactive" destinations) are not shown anymore.

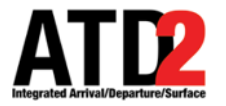

### **Example – Closure with Exception**

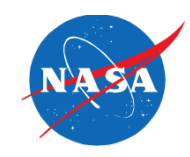

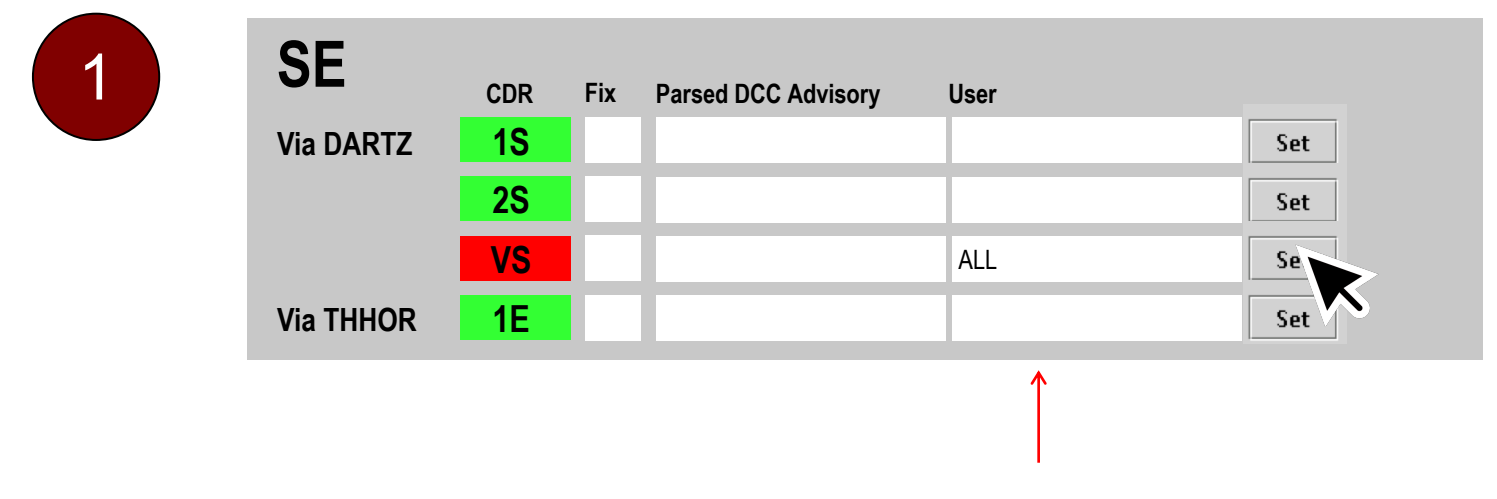

"ALL" indicates that all Destinations are restricted. The CDR is currently closed.

You then decide the CDR should be closed ... except for "SHV".

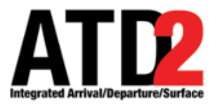

## **Example – Closure with Exception**

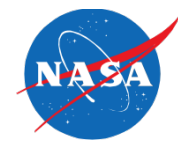

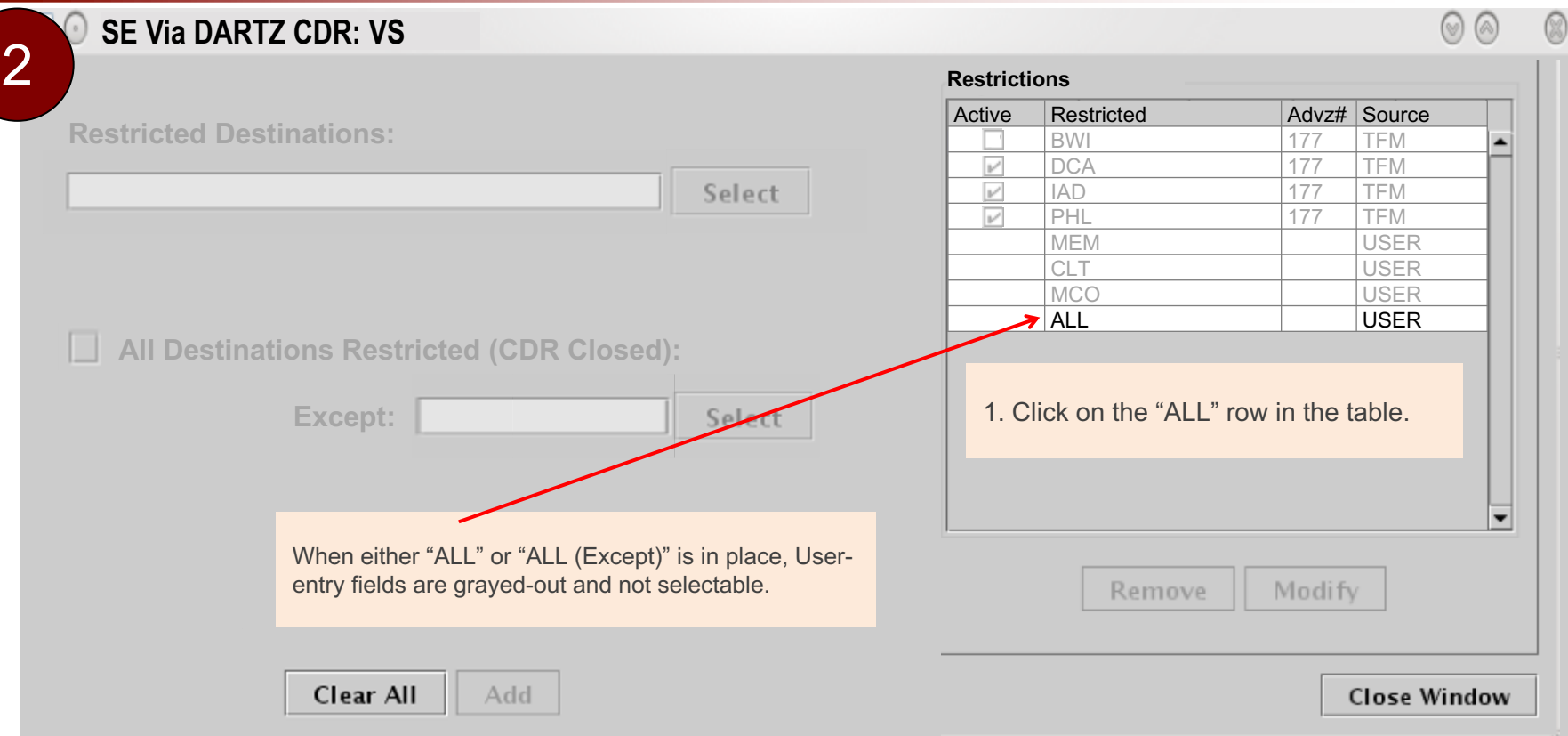

Cont'd on next slide...

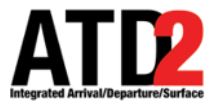

## **Example – Closure with Exception**

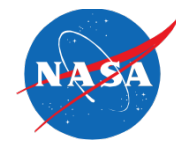

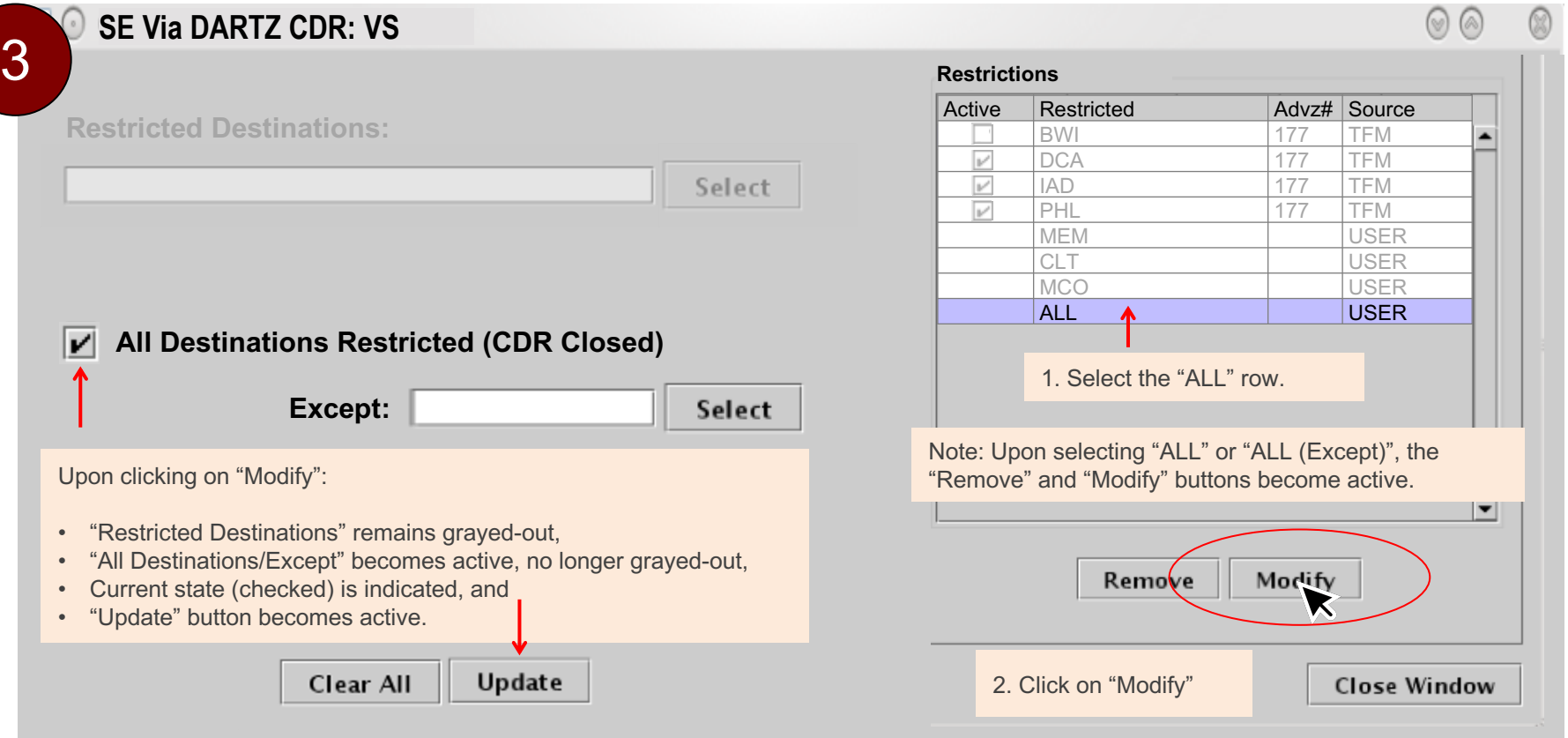

Cont'd on next slide....

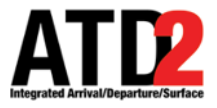

#### **Example – Closure w/ Exception**

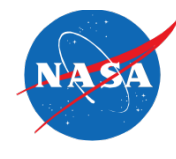

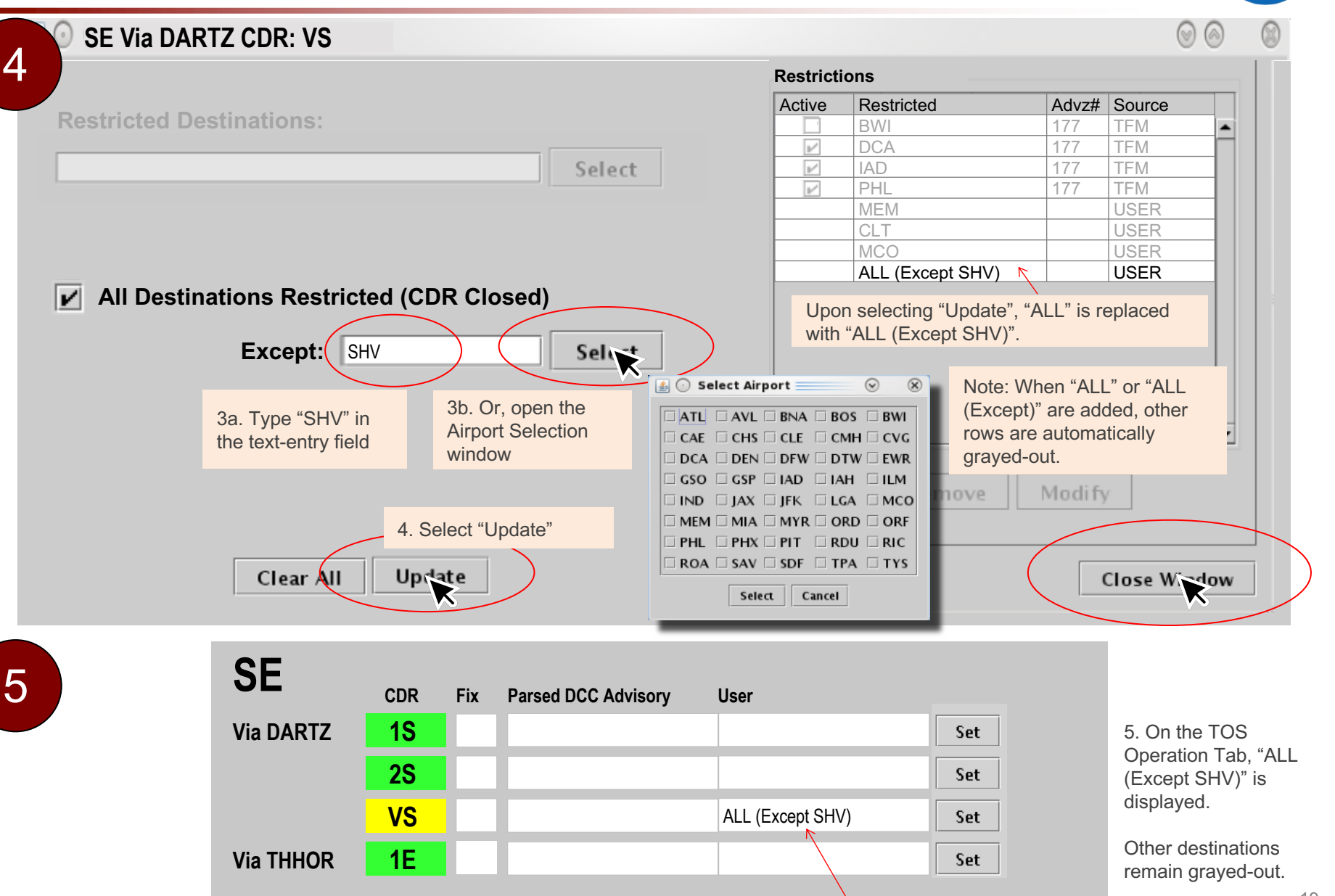

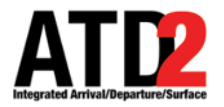

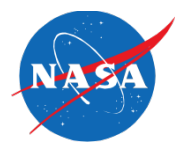

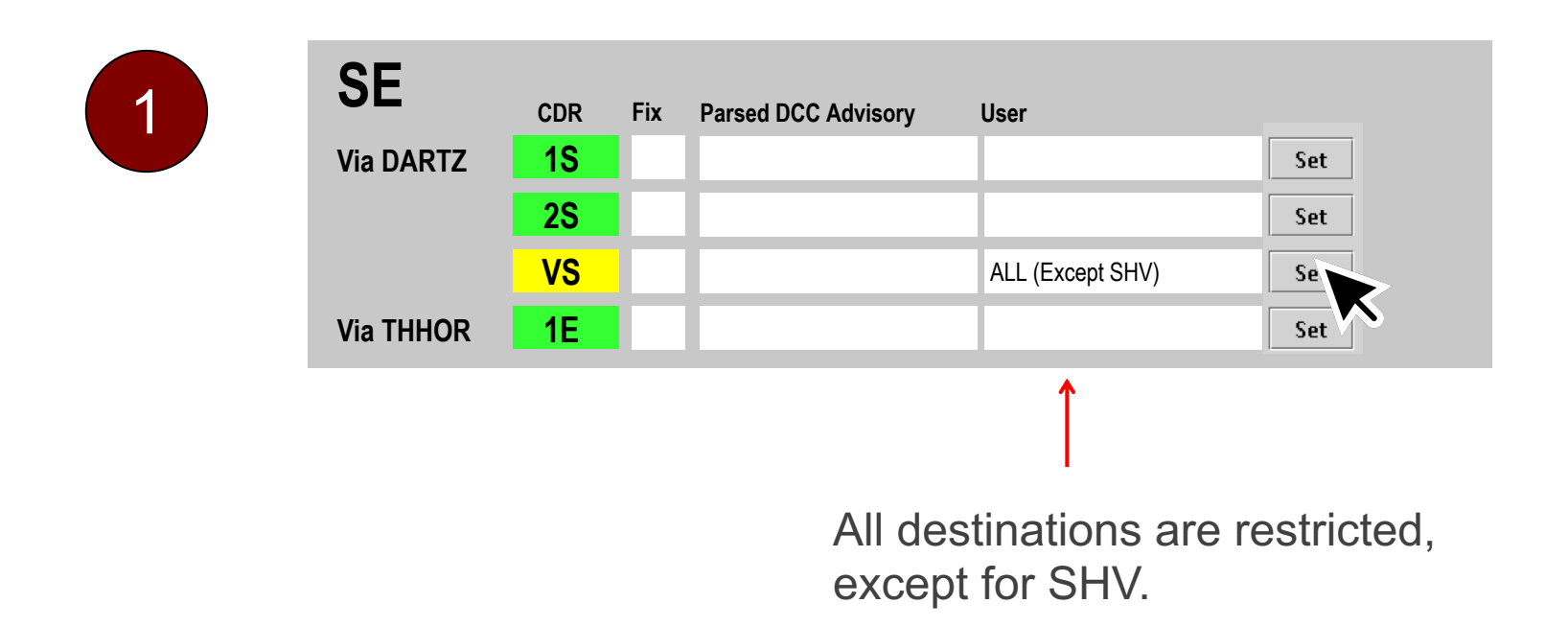

You then decide to re-open the CDR.

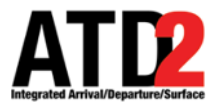

#### **Example – User Opens CDR**

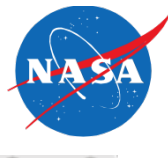

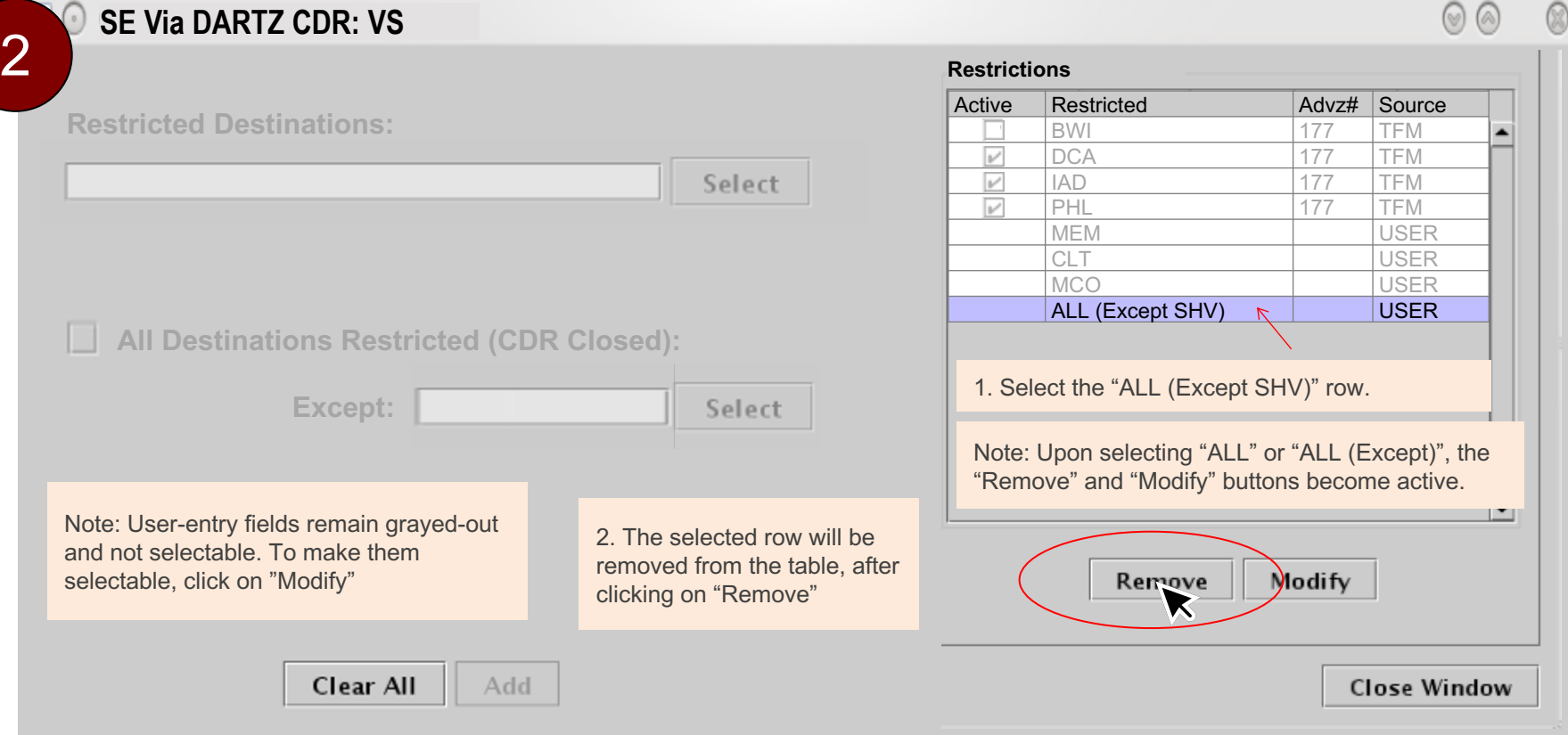

So ... the first thing the User needs to do is to click on the "ALL" row in the table.

Cont'd on next slide...

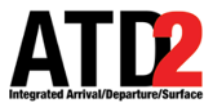

#### **Example – User Opens CDR**

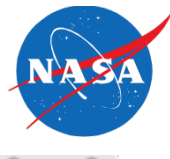

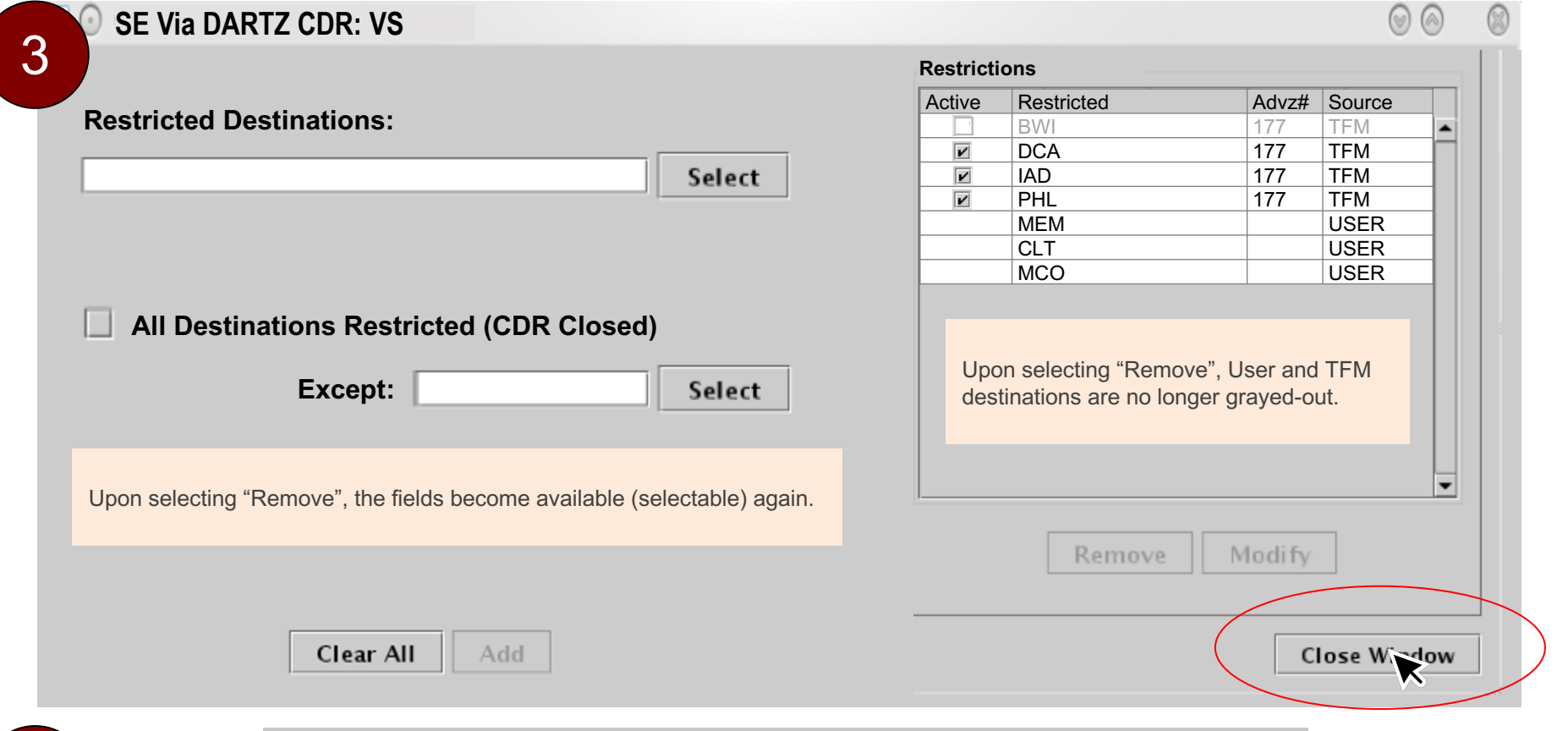

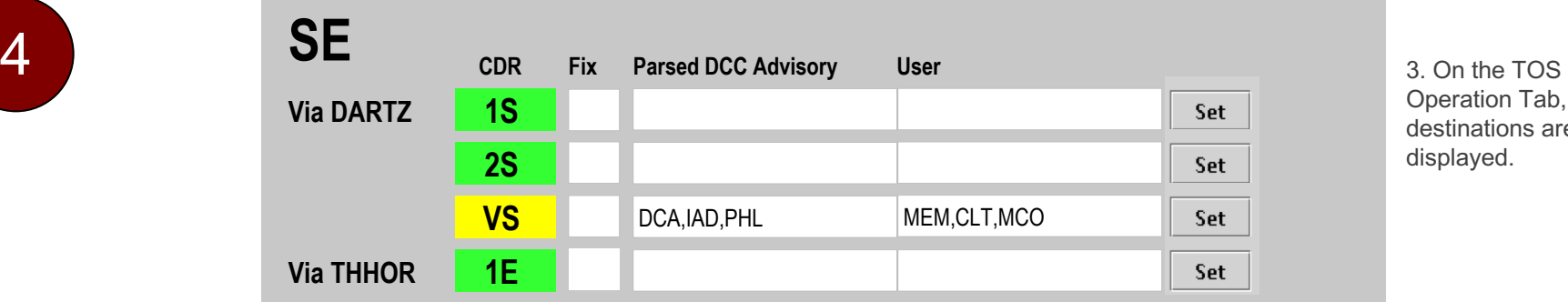

Operation Tab, "Active" destinations are displayed.

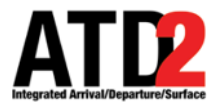

#### **Example – NTML Closure**

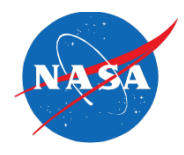

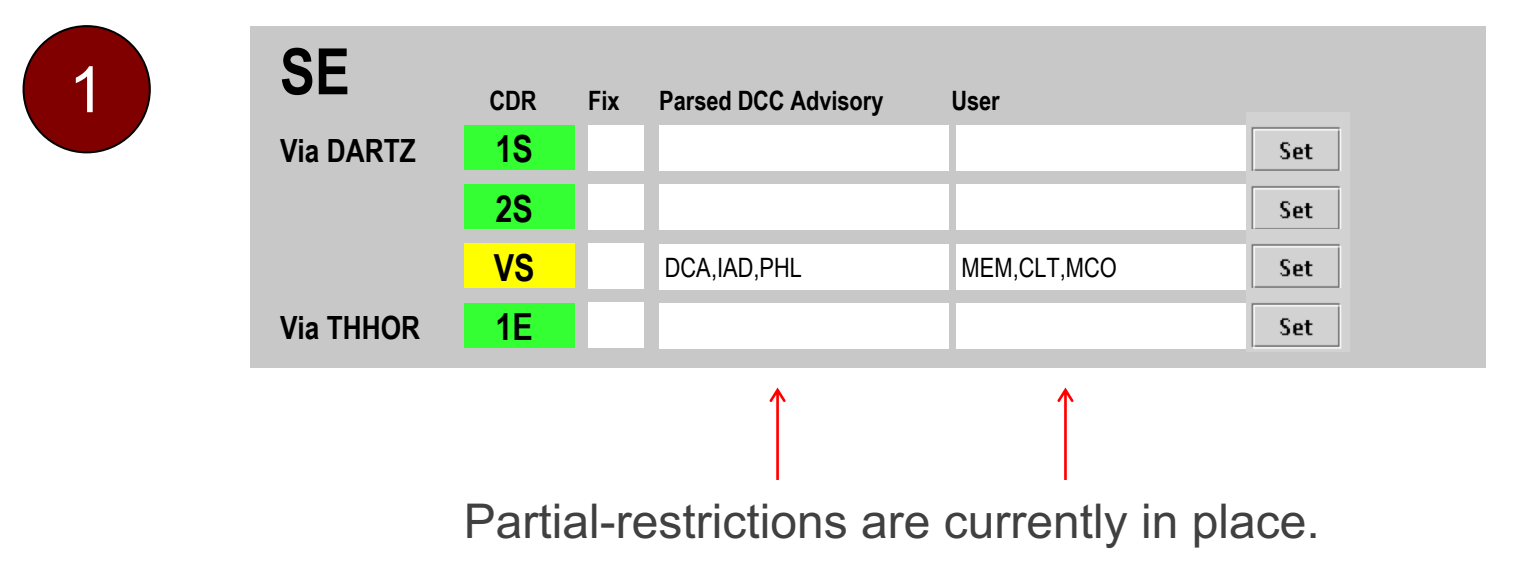

You then enter DARTZ and ARDIA closures in NTML.

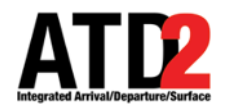

### **Example – NTML Closure**

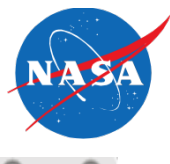

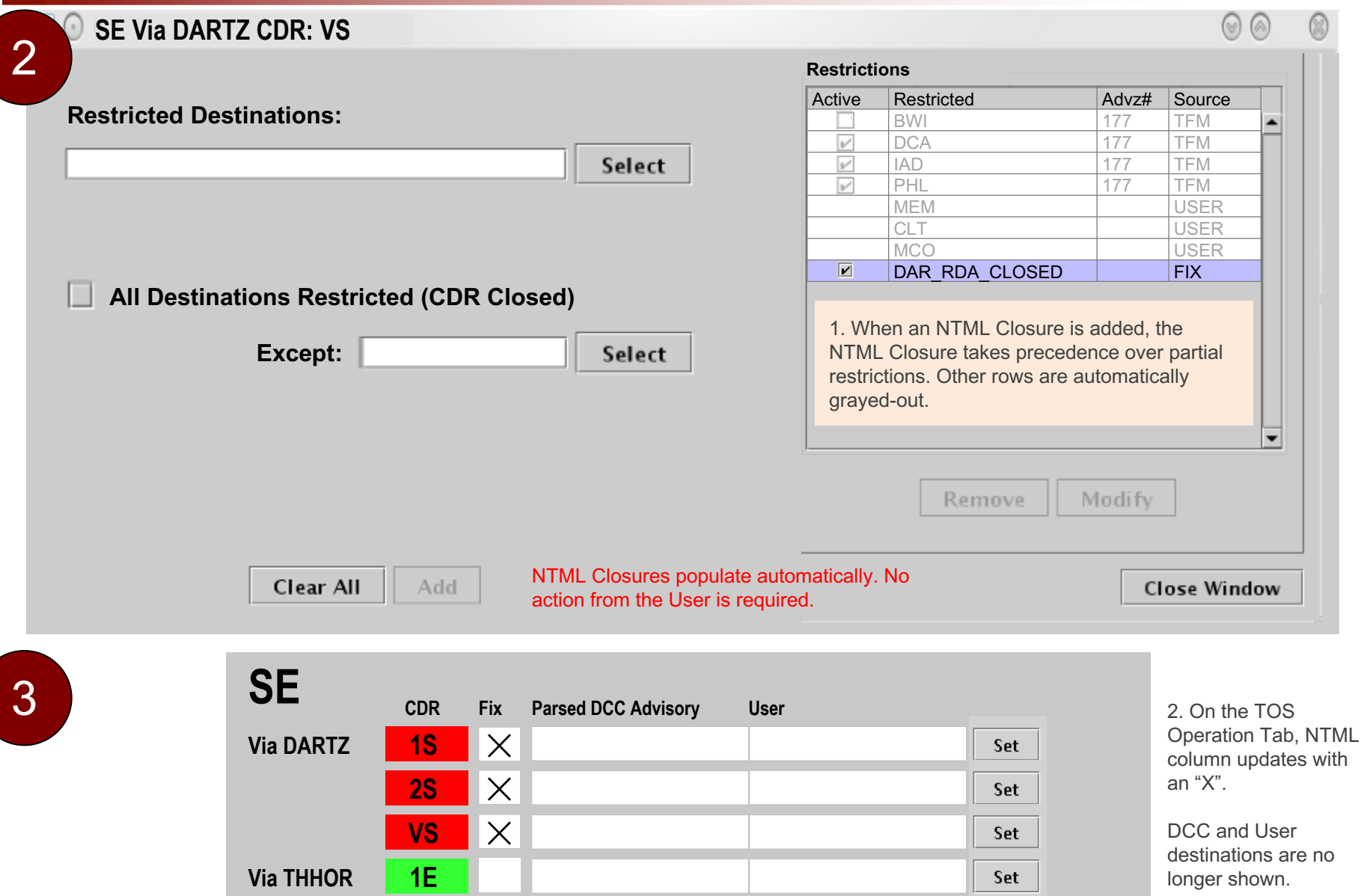

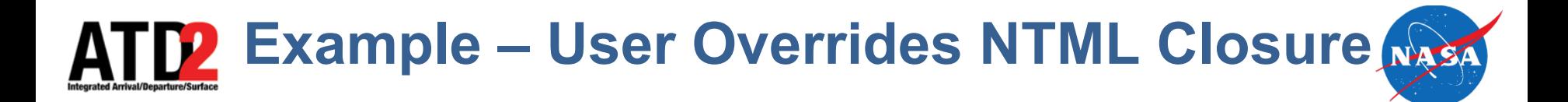

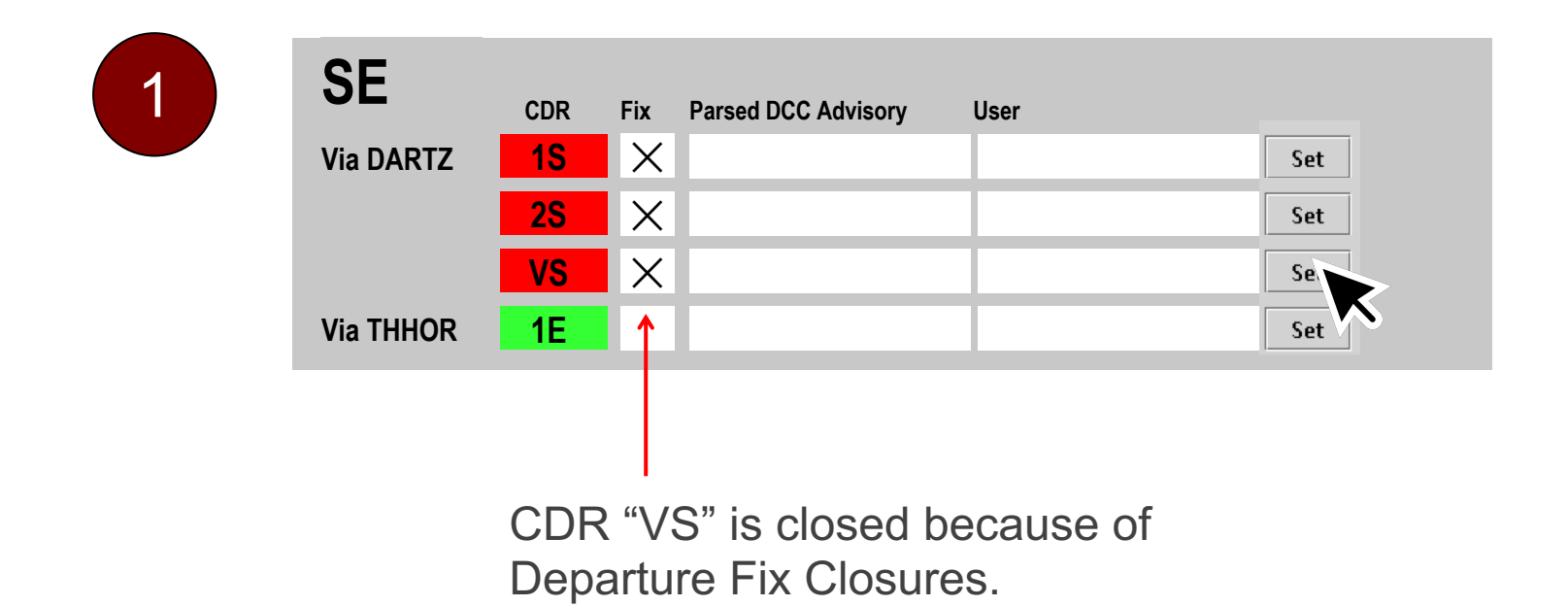

You then decide to re-open the "VS" CDR by "overriding" the NTML Closure.

# **Example – User Overrides NTML Closure**

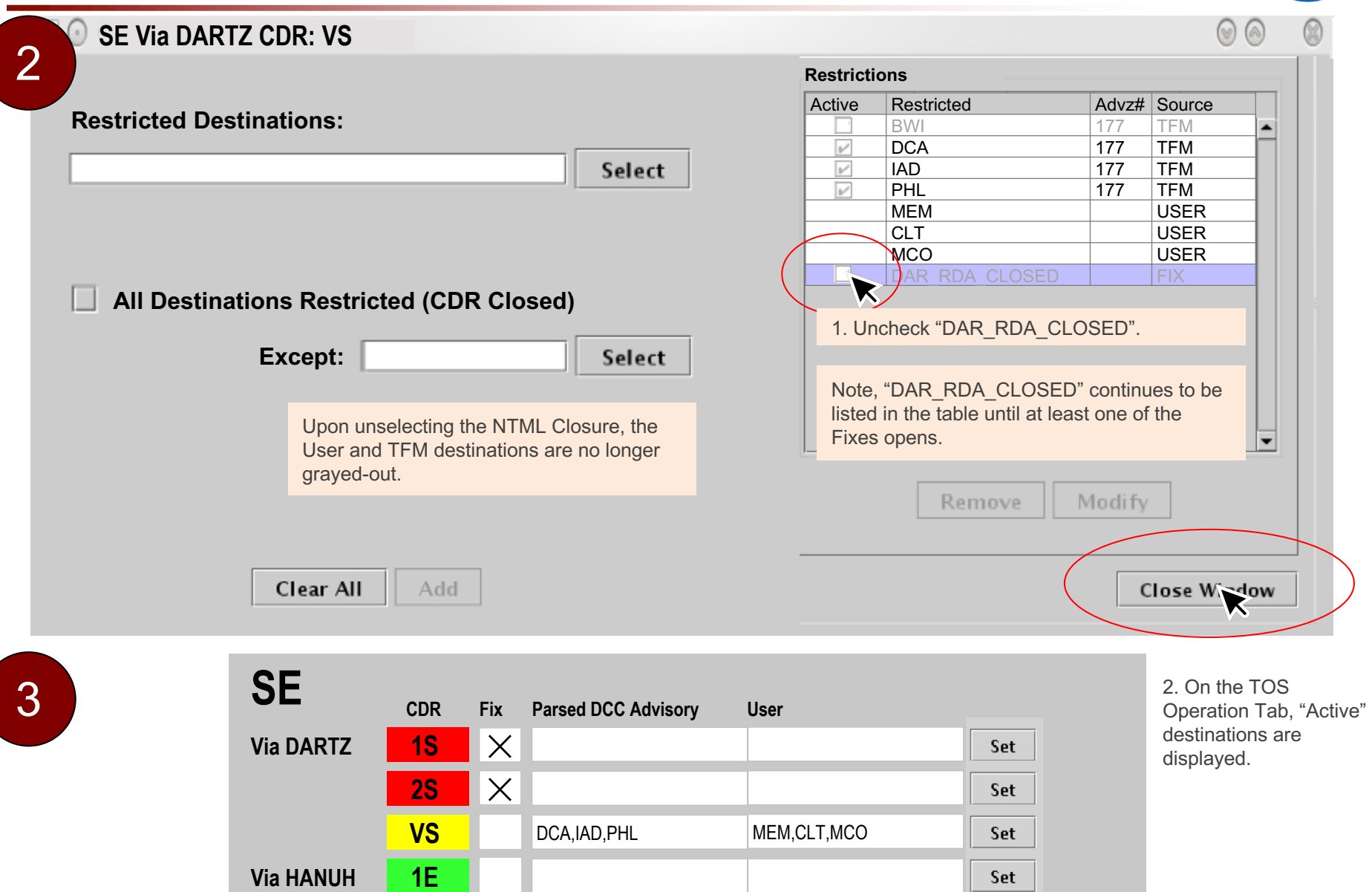

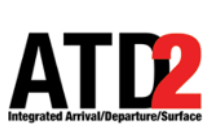

#### **Example – An NTML Closure is in place; User Adds an Exception**

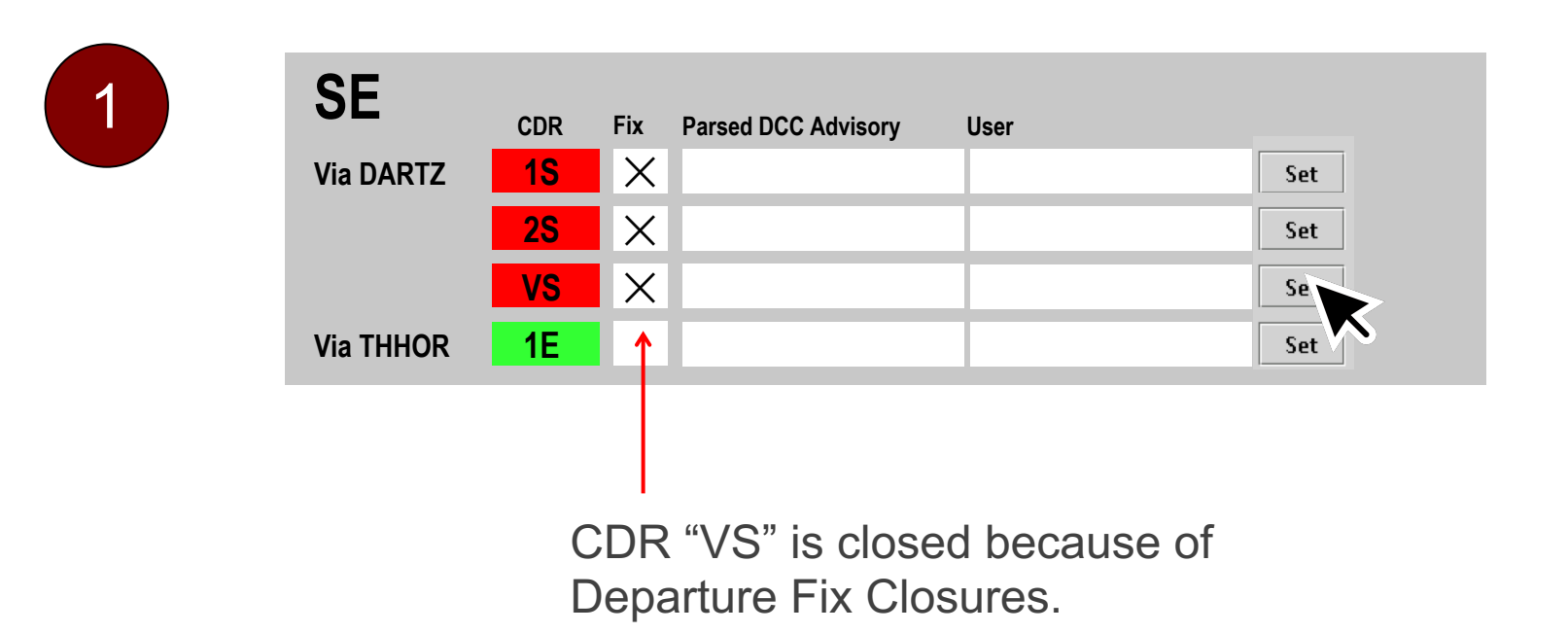

You then decide the CDR should be closed ... except for "GGG".

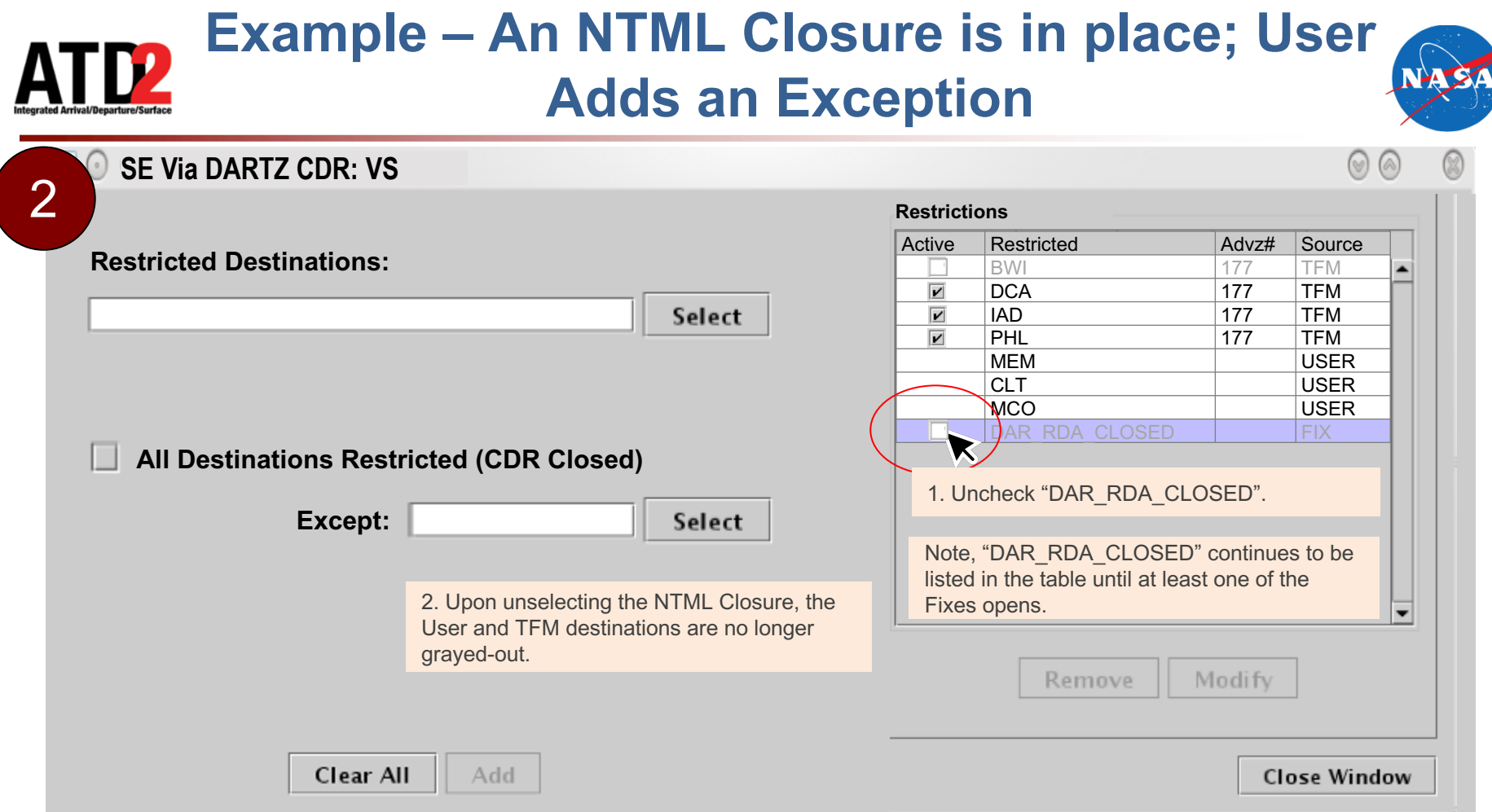

Cont'd on next slide...

#### **Example – An NTML Closure is in place; User ATD2 Add an Exception**

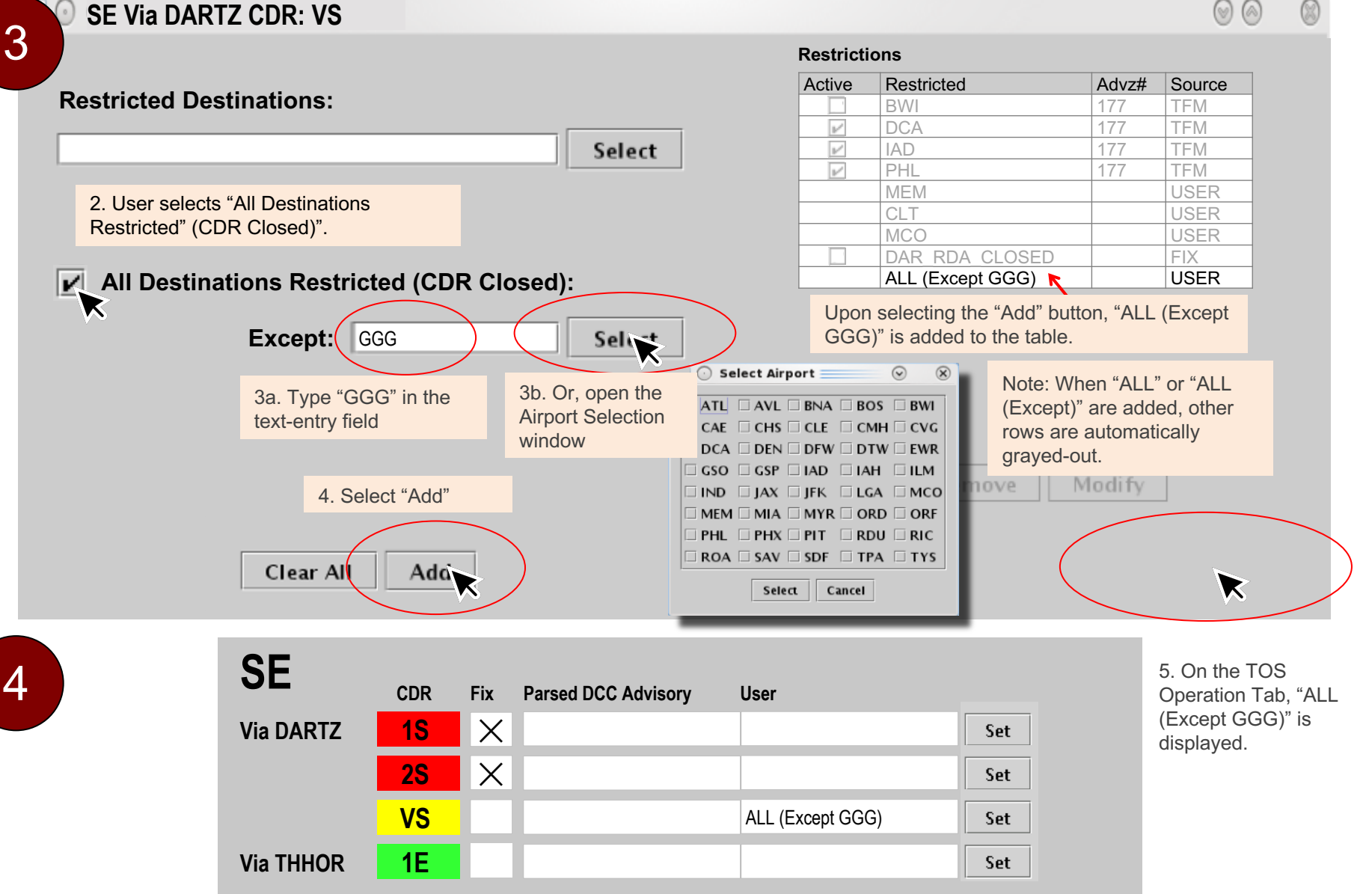

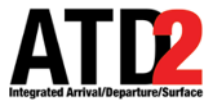

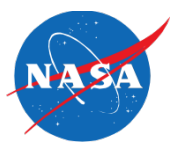

- What if an DCC advisory starts after an NTML entry had closed the CDRs? In this case, the NTML entry will take precedence over the DCC advisory.
- What if an NTML entry starts after a DCC Advisory or manual entries? In this case, the NTML will take precedence.
- What if a DCC advisory duplicates a manual entry? In this case, the manual entry will take precedence of the DCC Advisory.
- What if a new entry duplicates destinations from an existing DCC advisory? This is not allowed. An error message will be displayed.

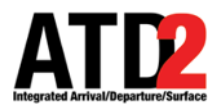

#### **Access to the CDR List**

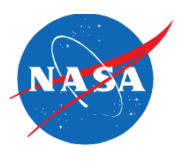

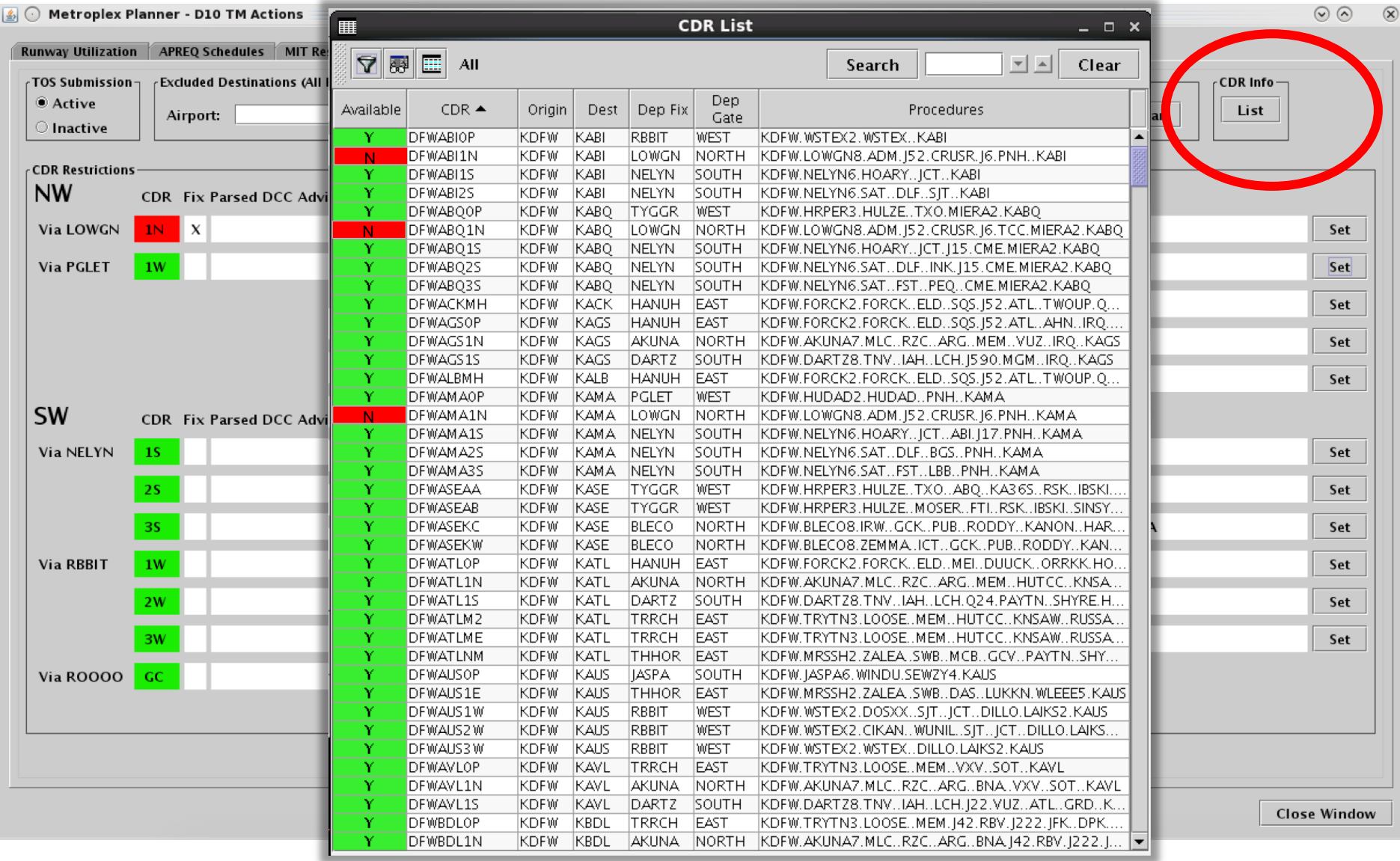

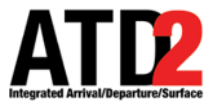

### **Filter the CDR List**

 $\blacktriangledown$ 

**Values** 

Operator

 $\,$   $\,$   $\,$ 

Field

**Dest** 

 $AND$ 

AND  $\blacktriangledown$ 

AND  $\blacktriangledown$ 

AND  $\blacktriangledown$ 

 $-$  Select  $-$ 

 $--$  Select  $--$ 

**Available CDR** Dest

Dep Fix Dep Gate

Origin

**Filter** 

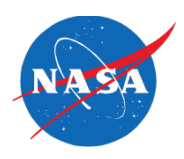

 $=$   $\Box$   $\times$ 

Remove

Remove

Remove

Remove

Remove

Clear

Clear

Clear

Clear

Clear

Filter the list based on selected criteria

Examples:

匷

 $\overline{\mathbf{Y}}$ 

Availat

- The list is downselected to "BWI"
- The list is downselected to "J3" routes

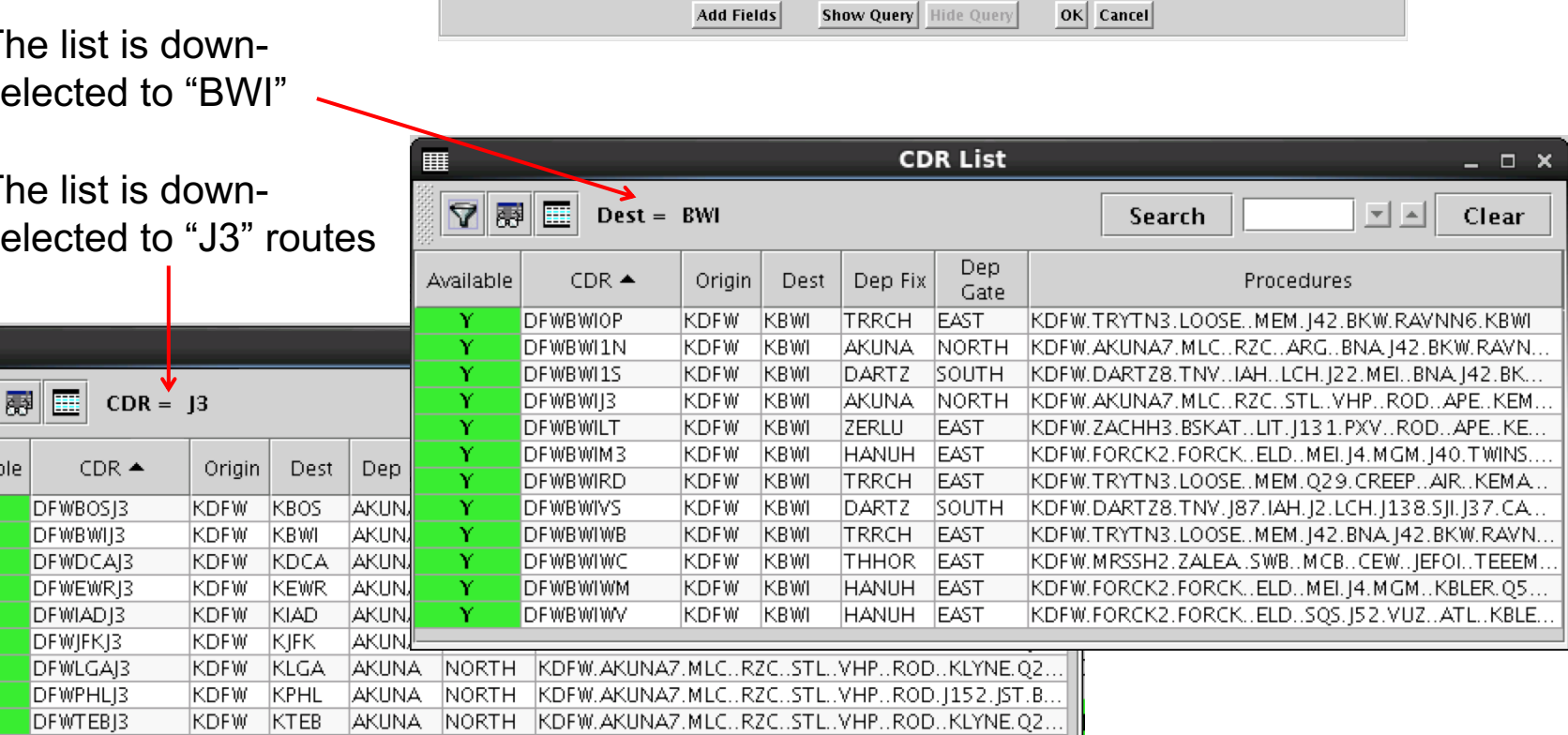

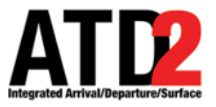

## **Filter in the CDR List**

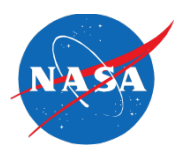

Filter down the list based on selected criteria

Examples:

N N N

Available

 $\Delta$ 

噩

N

- The list is downselected to "BWI"
- $\cdot$  The sele unay

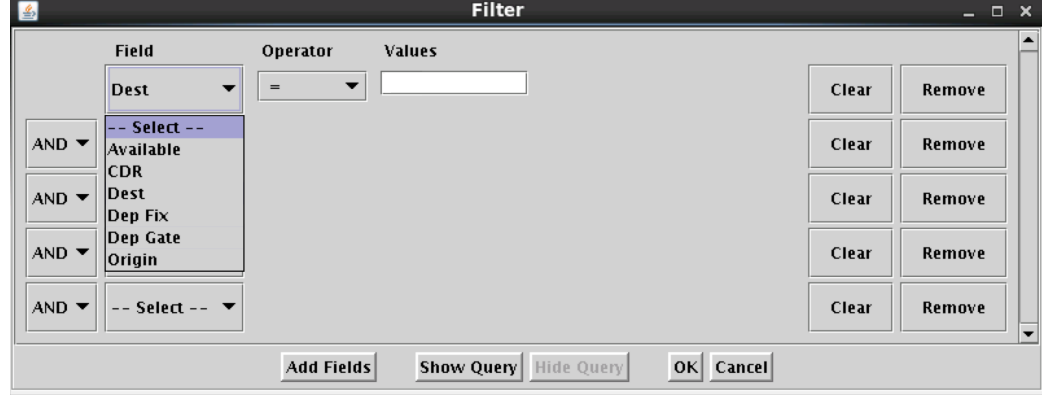

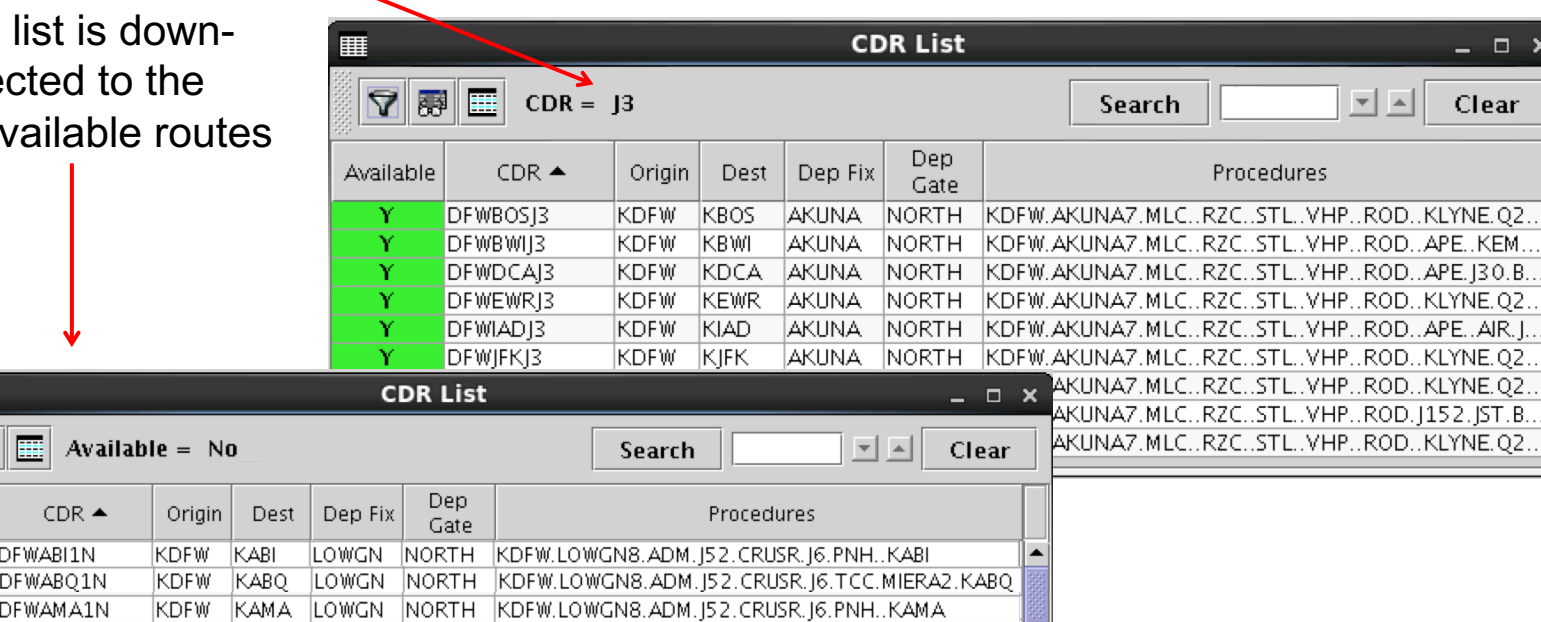

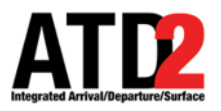

#### **Search a CDR in the List**

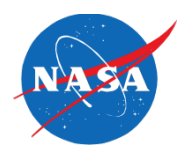

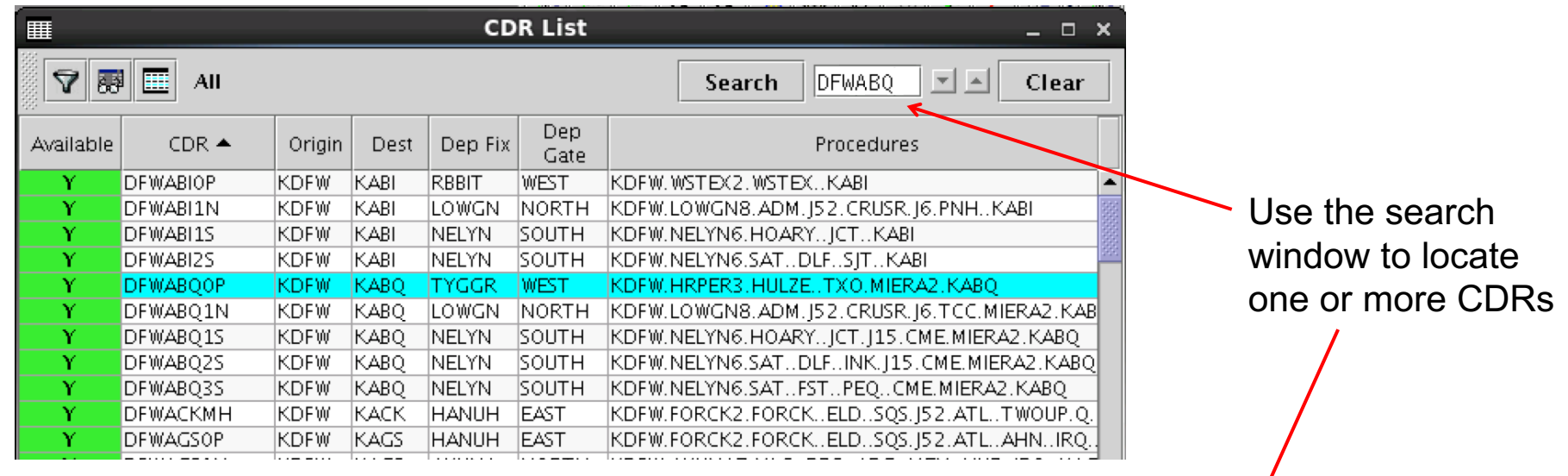

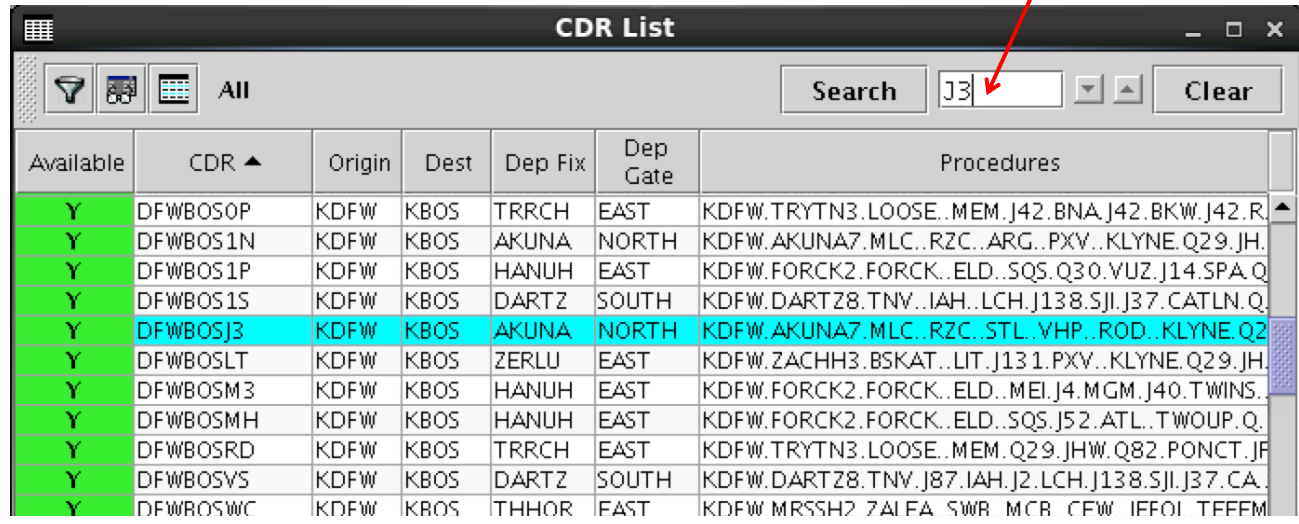

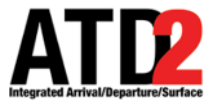

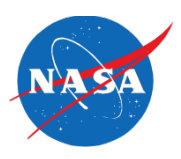

#### **DCC Route Advisories Tab**

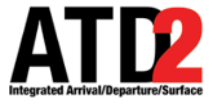

#### **Features of the DCC Route Advisories Tab**

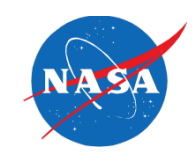

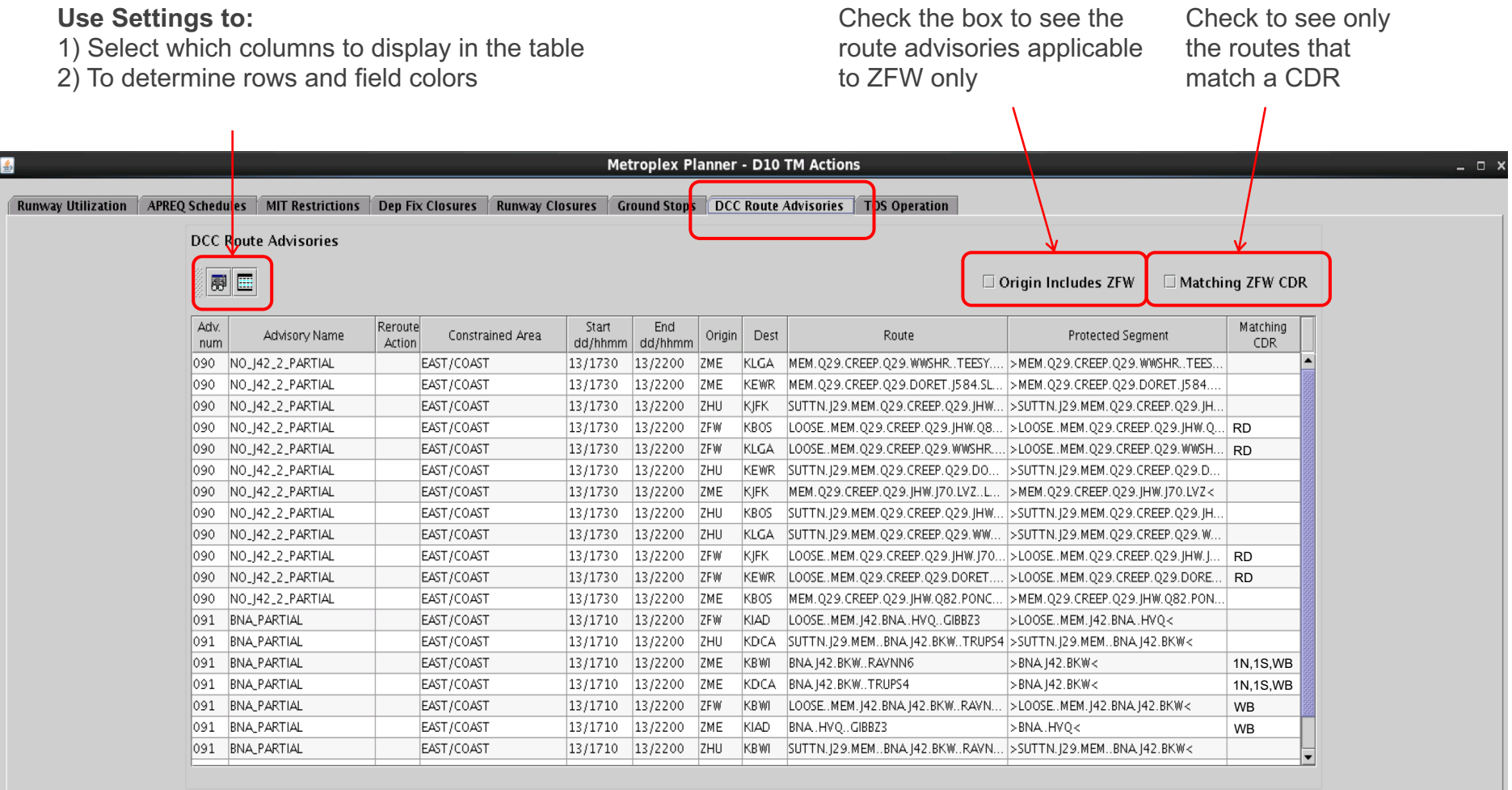

**Close Window**